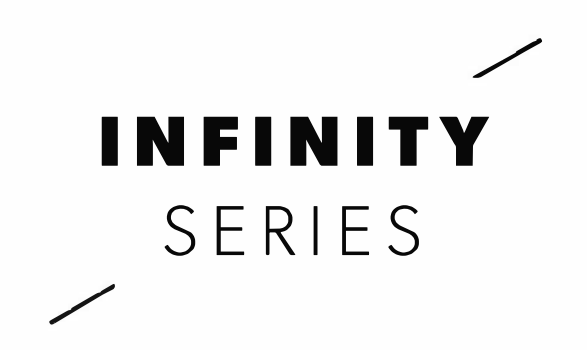

## **243 361 484 OWNER'S MANUAL**

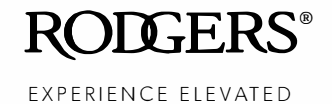

## **IMPORTANT SAFETY INSTRUCTIONS SAVE THESE INSTRUCTIONS**

## INSTRUCTIONS PERTAINING TO A RISK OF FIRE, ELECTRIC SHOCK, OR INJURY TO PERSONS.

**WARNING:** To reduce the risk of fire or electric shock, do not expose this apparatus to rain or moisture.

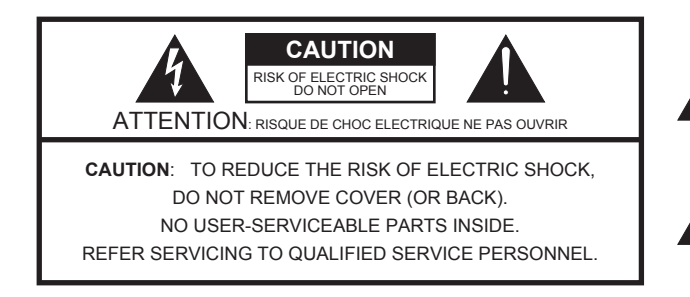

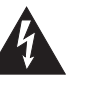

The lightning flash with arrowhead symbol, within an equilateral triangle, is intended to alert the user to the presence of uninsulated "dangerous voltage" within the product's enclosure that may be of sufficient magnitude to constitute a risk of electric shock to persons.

The exclamation point within an equilateral triangle is intended to alert the user to the presence of important operating and maintenance (servicing) instructions in the literature accompanying the product.

**WARNING** - When using electric products, basic precautions should always be followed, including the following:

- 1. Read these instructions.
- 2. Keep these instructions.
- 3. Heed all warnings.
- 4. Follow all instructions.
- 5. Do not use this apparatus near water.
- 6. Clean only with a dry cloth.
- 7. Do not block any of the ventilation openings. Install in accordance with the manufacturers instructions.
- 8. Do not install near any heat sources such as radiators, heat registers, stoves, or other apparatus (including amplifiers) that produce heat.
- 9. Do not defeat the safety purpose of the polarized or grounding-type plug. A polarized plug has two blades with one wider than the other. A grounding type plug has two blades and a third grounding prong. The wide blade or the third prong are provided for your safety. If the provided plug does not fit into your outlet, consult an electrician for replacement of the obsolete outlet.
- 10. Protect the power cord from being walked on or pinched particularly at plugs, convenience receptacles, and the point where they exit from the apparatus.
- 11. Only use attachments/accessories specified by the manufacturer.
- 12. Unplug this apparatus during lightning storms or when unused for long periods of time.
- 13. Refer all servicing to qualified service personnel. Servicing is required when the apparatus has been damaged in any way, such as power-supply cord or plug is damaged, liquid has been spilled or objects have fallen into the apparatus, the apparatus has been exposed to rain or moisture, does not operate normally, or has been dropped.

**For the U.K.**

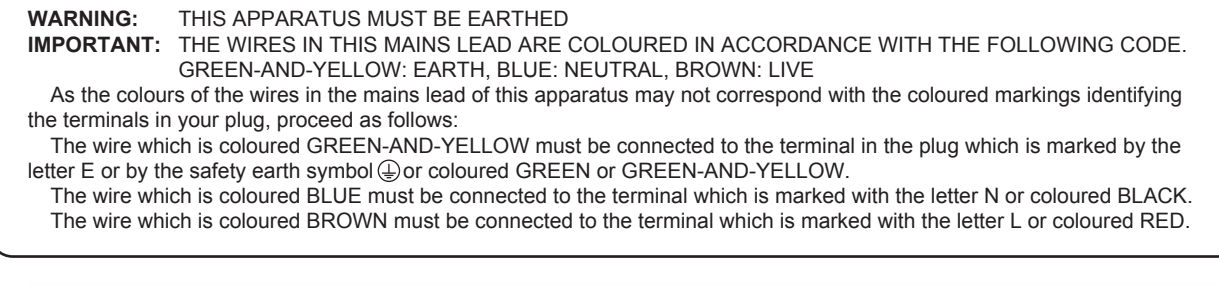

Before using this unit, carefully read the sections entitled: "IMPORTANT SAFETY INSTRUCTIONS" (p. 2), "USING THE UNIT SAFELY" (p. 4), and "IMPORTANT NOTES" (p. 8). These sections provide important information concerning the proper operation of the unit. Additionally, in order to feel assured that you have gained a good grasp of every feature provided by your new unit, Owner's Manual should be read in its entirety. The manual should be saved and kept on hand as a convenient reference.

## **CONSIGNES DE SÉCURITÉ IMPORTANTES CONSERVEZ CES INSTRUCTIONS**

### INSTRUCTIONS RELATIVES AU RISQUE D'INCENDIE, D'ÉLECTROCUTION OU DE BLESSURE.

**AVERTISSEMENT** : Pour réduire le risque d'incendie ou d'électrocution, ne pas exposer cet appareil à la pluie ou à l'humidité.

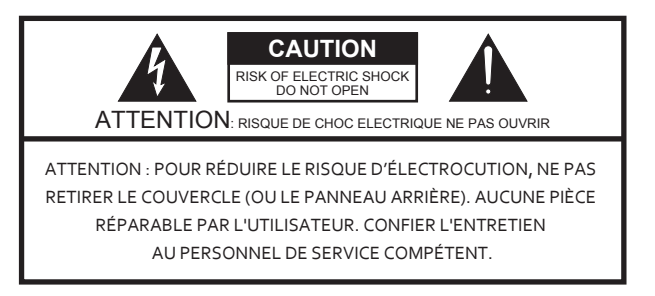

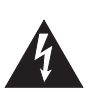

Le symbole de l'éclair fléché dans un triangle équilatéral prévient l'utilisateur de la présence d'une « tension dangereuse » non isolée à l'intérieur de l'appareil, qui peut être suffisamment élevée pour présenter un risque d'électrocution.

Le point d'exclamation dans un triangle équilatéral prévient l'utilisateur de la présence d'instructions d'emploi et d'entretien importantes dans la documentation qui accompagne l'appareil.

**AVERTISSEMENT** – Lors de l'utilisation d'un appareil électrique, toujours prendre des précautions de base, y compris les suivantes :

- 1. Lire ces instructions.
- 2. Conserver ces instructions.
- 3. Tenir compte de tous les avertissements.
- 4. Suivre toutes les instructions.
- 5. Ne pas utiliser cet appareil près de l'eau.
- 6. Nettoyer uniquement avec un chiffon sec.

7. Éviter d'obstruer les ouvertures de ventilation. Installer l'appareil conformément aux instructions du fabricant.

8. Ne pas installer l'appareil à proximité de sources de chaleur telles que radiateurs, grilles à registre, poêles ou autres appareils qui émettent de la chaleur (y compris les amplificateurs).

9. Ne pas supprimer la fonction de sécurité de la fiche polarisée ou de mise à la terre. Une fiche polarisée comporte deux lames, dont l'une est plus large que l'autre. Une fiche de mise à la terre comporte deux lames, plus une broche de mise à la terre. La lame la plus large et la troisième broche assurent votre sécurité. Si la fiche fournie n'entre pas dans la prise de courant, demander à un électricien de remplacer la prise obsolète.

10. Protéger le cordon d'alimentation de façon à éviter de marcher dessus ou de le pincer, en particulier au niveau des fiches, des prises de courant et du point de sortie de l'appareil.

11. Utiliser uniquement les accessoires spécifiés par le fabricant. 12. Débrancher cet appareil pendant les orages ou s'il reste longtemps inutilisé.

13. Confier toute réparation à un technicien compétent. L'appareil doit être réparé lorsqu'il est endommagé de quelque manière que ce soit, par exemple si le cordon d'alimentation ou la fiche est endommagée, si un liquide a été renversé ou des objets sont tombés dans l'appareil, si l'appareil a été exposé à la pluie ou à l'humidité, s'il ne fonctionne pas normalement, ou s'il est tombé sur le sol.

Avant d'utiliser cet appareil, lire attentivement les sections intitulées : « CONSIGNES DE SÉCURITÉ IMPORTANTES » (p. 2.1), « UTILISATION SÉCURITAIRE DE L'APPAREIL » (p. 3.1) et « REMARQUES IMPORTANTES » (p. 5.1). Ces sections donnent des renseignements importants sur le fonctionnement de l'appareil. En outre, pour bien comprendre chaque fonctionnalité de votre nouvel appareil, vous devez prendre soin de lire intégralement le Manuel du propriétaire. Conserver le manuel à portée de la main aux fins de référence.

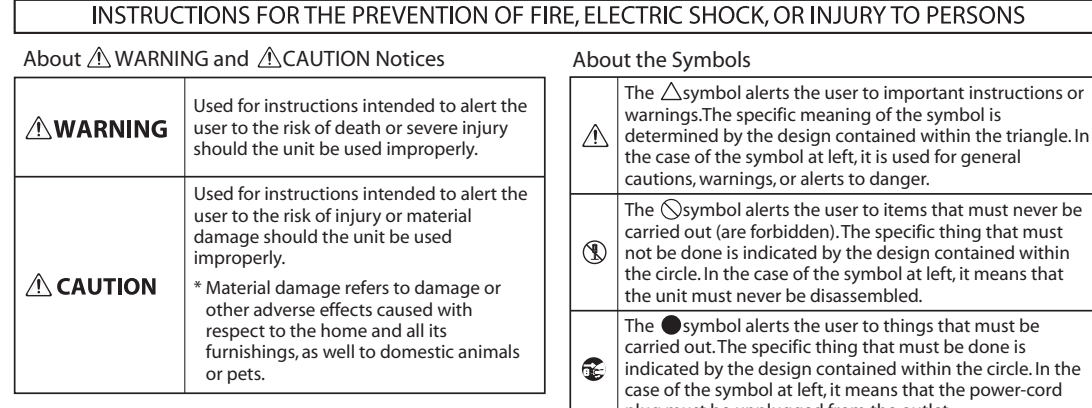

plug must be unplugged from the outlet.

## **WARNING**

#### **Make sure that the power cord is grounded**

Connect mains plug of this model to a mains socket outlet with a protective earthing connection.

#### **Do not disassemble or modify by yourself**

Do not open or perform any internal modifications on the unit.

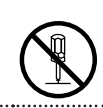

#### **Do not repair or replace parts by yourself**

Do not attempt to repair the unit, or replace parts within it (except when this manual provides specific instructions directing you to do so). Refer all servicing to your retailer, or Rodgers Instruments US LLC, as listed on the "Notice to Users" (p. 10).

#### **Do not use or store in the following types of locations**

• Subject to temperature extremes (e.g., direct sunlight in an enclosed vehicle, near a heating duct, on top of heat-generating equipment); or are

• Damp (e.g., baths, washrooms, on wet

- 
- Exposed to steam or smoke; or are
- Subject to salt exposure; or are
- Humid; or are

floors); or are

- Exposed to rain; or are
- Dusty or sandy; or are
- Subject to high levels of vibration and shakiness.

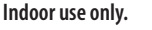

#### **Connect the power cord to an outlet of the correct voltage**

The unit should be connected to a power supply only of the type described as marked under the keyboard deck of unit.

## **WARNING**

**ALWAYS OBSERVE THE FOLLOWING**

#### **Do not bend the power cord or place heavy objects on it**

Do not excessively twist or bend the power cord, nor place heavy objects on it. Doing so can damage the cord, producing severed elements and short circuits. Damaged cords are fire and shock hazards!

### **Avoid extended use at high volume**

This unit, either alone or in combination with an amplifier and headphones or speakers, may be capable of producing sound levels that could cause permanent hearing loss. Do not operate for a long period of time at a high volume level, or at a level that is uncomfortable. If you experience any hearing loss or ringing in the ears, you should immediately stop using the unit, and consult an audiologist.

### **Don't allow foreign objects or liquids to enter unit; never place containers with liquid on unit**

Do not place containers containing liquid (flower vases) on this product. Never allow foreign objects (e.g., flammable objects, coins, wires) or liquids (e.g., water or juice) to enter this product. Doing so may cause short circuits, faulty operation, or other malfunctions.

### **Adults must provide supervision in places where children are present**

When using the unit in locations where children are present, be careful so no mishandling of the unit can take place. An adult should always be on hand to provide supervision and guidance.

## **WARNING**

### **Turn off the unit if an abnormality or malfunction occurs**

Immediately turn the unit off, remove the power cord from the outlet, and request servicing by your retailer, or Rodgers Instruments US LLC, as listed on the "Notice to Users" (p. 10) page when:

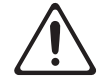

- The power-supply cord or the plug has been damaged; or
- If smoke or unusual odor occurs; or
- Objects have fallen into, or liquid has been spilled onto the unit; or
- The unit has been exposed to rain (or otherwise has become wet); or
- The unit does not appear to operate normally or exhibits a marked change in performance.

### **Do not drop or subject to strong impact**

Protect the unit from strong impact.

(Do not drop it!)

#### **Do not share an outlet with an unreasonable number of other devices**

Do not force the unit's power-supply cord to share an outlet with an unreasonable number of other devices. Be especially careful when using extension cords—the total power used by all devices you have connected to the extension cord's outlet must never exceed the power rating (watts/amperes) for the extension cord. Excessive loads can cause the insulation on the cord to heat up and eventually melt through.

### **Do not use overseas**

Before using the unit in a foreign country, consult with your retailer, or Rodgers Instruments US LLC, as listed on the "Notice to Users" (p. 10).

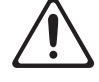

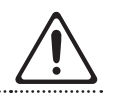

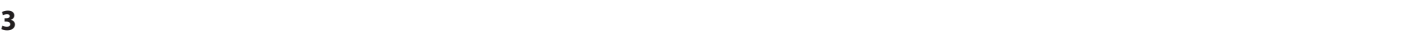

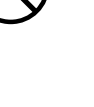

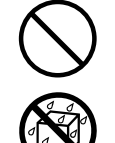

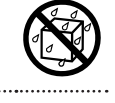

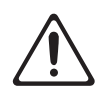

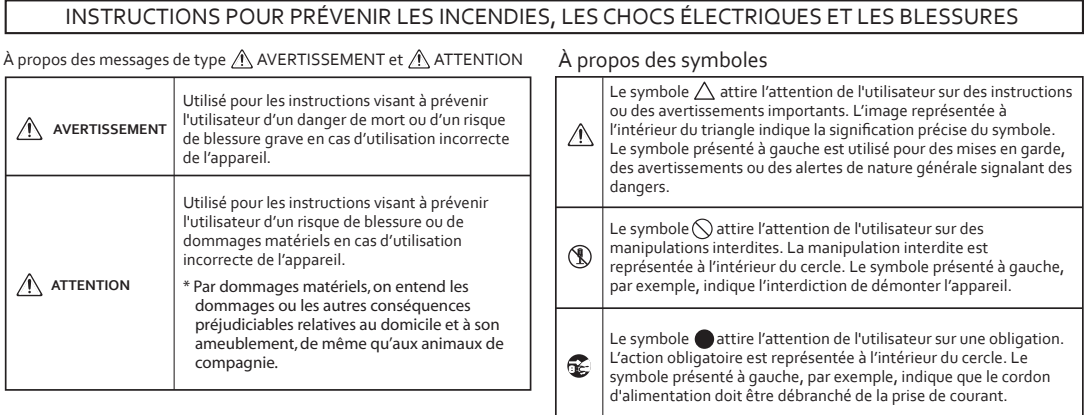

**TOUJOURS OBSERVER LES CONSIGNES SUIVANTES**

## **Avertissement**

### **Vérifier que le cordon d'alimentation est relié à la terre**

Brancher la fiche principale de ce modèle dans une prise de courant mise à la terre.

#### **Ne pas démonter ni modifier**

Ne pas ouvrir l'appareil ni tenter de le modifier.

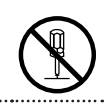

clavier.

#### **Ne pas réparer ni remplacer soi-même les pièces**

Ne pas tenter de réparer l'appareil, ni d'en remplacer les pièces (sauf si le présent manuel fournit des instructions précises en ce sens). Confiez toute réparation à un technicien en vous adressant à votre revendeur ou à Rodgers Instruments US LLC (voir l'« Avis aux utilisateurs », p. 6).

#### **Ne pas utiliser ni ranger dans des endroits présentant les caractéristiques suivantes :**

- des températures extrêmes (p. ex. exposition directe au soleil dans un véhicule fermé, à proximité d'un conduit de chauffage, au-dessus d'un appareil qui émet de la chaleur);
- 
- exposition à la vapeur ou à la fumée;

• présence d'eau (p. ex. salle de bain ou de toilettes, sols mouillés);

- risque d'exposition au sel;
- humidité;
- exposition à la pluie;
- exposition à la poussière ou au sable;
- exposition à de fortes vibrations ou secousses..

**Utilisation intérieure seulement..**

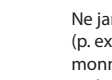

## **Ne pas laisser les enfants sans surveillance en présence de l'appareil**

Si l'appareil est utilisé en présence d'enfants, veiller à le protéger de toute manipulation incorrecte. Un adulte doit toujours être présent pour assurer la supervision et expliquer le fonctionnement de l'appareil. 

## **Avertissement**

**Brancher le cordon d'alimentation dans une prise de tension appropriée**

L'appareil doit être branché à une source d'alimentation du type indiqué sous le

#### **Ne pas plier le cordon d'alimentation ni poser d'objet lourd dessus**

Ne pas tordre ni plier excessivement le cordon d'alimentation, et ne pas poser d'objet lourd dessus, ce qui risquerait d'endommager le cordon, de rompre ses composants et de provoquer un courtcircuit. Les cordons endommagés posent des risques d'incendie et d'électrocution! . . . . . . . . . . . . . . . . . . . .

#### **Éviter l'utilisation prolongée à volume élevé**

Cet appareil, seul ou combiné avec un amplificateur et un casque ou des enceintes, peut générer des niveaux sonores susceptibles d'occasionner une perte auditive permanente. Ne pas faire fonctionner longtemps à niveau sonore élevé ou inconfortable. Si vous constatez une perte auditive ou des bourdonnements d'oreille, cessez immédiatement d'utiliser l'appareil et consultez un audiologiste.

### **Éviter que des objets étrangers ou des liquides pénètrent dans l'appareil; ne jamais placer de récipients contenant du liquide sur l'appareil**

Ne pas poser de récipients contenant du liquide (vases) sur cet appareil.

Ne jamais laisser d'objets étrangers (p. ex. objets inflammables, pièces de monnaie, fils) ni de liquides (p. ex. eau ou jus) pénétrer dans l'appareil. La présence d'objets étrangers ou de liquide risque de provoquer un court-circuit, un défaut de fonctionnement ou d'autres défectuosités.

## l'isolation de la rallonge. **Ne pas utiliser l'appareil à l'étranger**

Avant d'utiliser l'appareil dans un pays étranger, consulter votre détaillant ou Rodgers Instruments US LLC (voir l'« Avis aux utilisateurs », p. 10). 

de la rallonge. Les charges excessives peuvent faire surchauffer et fondre

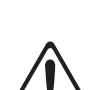

## **Avertissement**

### **Éteindre l'appareil en cas d'anomalie ou de défectuosité**

Éteindre immédiatement l'appareil, débrancher le cordon d'alimentation et demander l'intervention d'un technicien en vous adressant à votre revendeur ou à Rodgers Instruments US LLC (voir l'« Avis aux utilisateurs », p. 10), dans les situations suivantes :

- 
- le cordon d'alimentation ou la fiche est endommagée;
- l'appareil émet de la fumée ou une odeur inhabituelle;
- un objet est tombé ou du liquide a pénétré dans l'appareil;
- l'appareil a été exposé à la pluie (ou s'est mouillé d'une autre manière);
- l'appareil ne semble pas fonctionner normalement ou présente un rendement significativement altéré.

## **Éviter de laisser tomber l'appareil ou de le**

**soumettre à un choc important**  Protéger l'appareil des impacts. (Ne pas le laisser tomber!).

#### **Ne pas brancher l'appareil dans une prise de courant déjà occupée par un trop grand nombre d'appareils**

Éviter de brancher un trop grand nombre d'appareils dans la même prise de courant. User de prudence dans l'emploi de rallonges : la puissance totale utilisée par l'ensemble des appareils branchés sur la rallonge ne doit jamais dépasser la puissance nominale (watts/ampères)

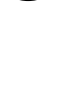

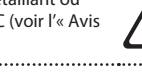

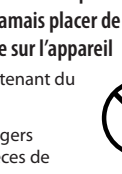

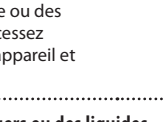

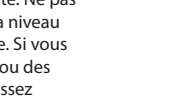

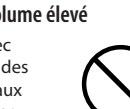

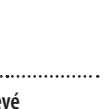

**WARNING**

仅适用于海拔2000m以下地区安全使用。

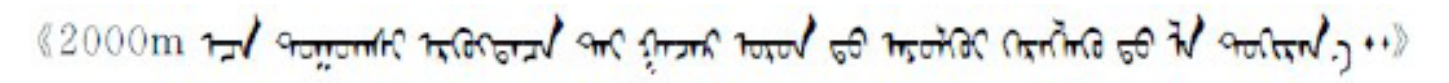

ল্লুঅৰ্ক্টবি ইন্স অন্য অৰ্ধ ৰুদ্ৰ ষ্ট্ৰ2000অন্ শ্ৰী ন্য ন্ৰিঅ'ৰ্ম ন্ বন্ধ ৰীধ বিদ্যুত্ত নাম ন্ৰ

Dan hab yungh youq gij digih haijbaz 2000m doxroengz haenx ancienz sawjyungh.

دېڭىز يۈزىدىن 2000 مېتر -تۆۋەن رايونلاردىلا بىخەتەر ئىش

## **CAUTION**

### **Place in a well ventilated location**

The unit should be located so that its location or position does not interfere with its proper ventilation.

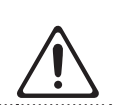

#### **Grasp the plug when connecting or disconnecting the power cord**

Always grasp only the plug on the power-supply cord when plugging into, or unplugging from, an outlet.

#### **Periodically clean the power cord's plug**

At regular intervals, you should unplug the power plug and clean it by using a dry cloth to wipe all dust and other accumulations away from its prongs. Also, disconnect the power plug from the power outlet whenever the unit is to remain unused for an extended period of time. Any accumulation of dust between the power plug and the power outlet can result in poor insulation and lead to fire.

#### **Manage cables for safety**

**4**

Try to prevent cords and cables from becoming entangled. Also, all cords and cables should be placed so they are out of the reach of children.

### **Avoid climbing on top of the unit, or placing heavy objects on it**

Never climb on top of, nor place heavy objects on the unit.

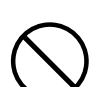

## **CAUTION**

#### **Do not connect or disconnect the power cord with wet hands**

Never handle the power cord or its plugs with wet hands when plugging into, or unplugging from, an outlet.

#### **Cautions when moving this unit**

Since this product is very heavy, you must make sure that a sufficient number of people are on hand to help, so you can lift and move it safely, without causing strain. Make sure to have a firm grip, to protect yourself from injury and the instrument from damage. If you need to move the instrument, consult with your retailer, or Rodgers Instruments US LLC, as listed on the "Notice to Users" (p. 10).

#### **Unplug the power cord from the outlet before cleaning**

Before cleaning the unit, turn it off and unplug the power cord from the outlet.

# 

#### **If there is a possibility of lightning strike, disconnect the power cord from the outlet**

Whenever you suspect the possibility of lightning in your area, pull the plug on the power cord out of the outlet.

#### **Take care not to get fingers pinched by lid**

Be careful so you don't get your fingers pinched when you handle any moving parts such as the following:

Adult supervision is recommended

whenever small children use the unit.

• Lid

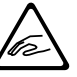

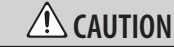

## **Precautions concerning use of bench**

When using the bench, please observe the following points:

- Do not allow two or more persons to sit on the bench.
- Do not adjust the height while sitting on the bench.

#### **Do not remove the speaker grille and speaker**

Do not remove the speaker grille and speaker by any means. Speaker not user replaceable. Shock hazardous voltages and currents are present inside the enclosure.

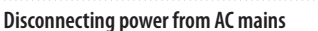

To completely disconnect this apparatus from the AC mains, disconnect the power supply cord pug from the AC receptacle.

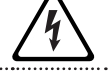

#### **The power supply cord must be accessible**

The mains plug of the power supply cord shall remain readily accessible.

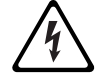

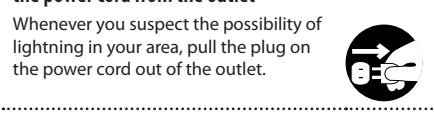

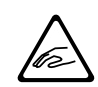

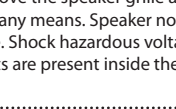

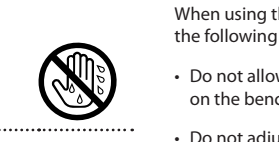

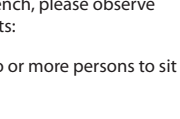

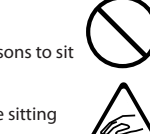

## **WARNING**

仅适用于海拔2000m以下地区安全使用。

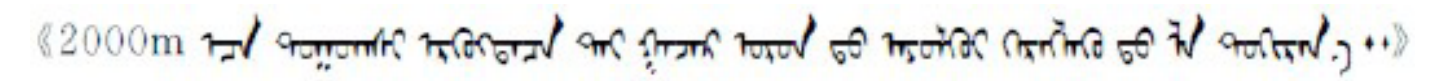

লু অক্টবি ইন্স অন্য অৰ্ধ কৰ্ম খ্ৰী2000অন শ্ৰী ন্য দ্ৰেঅৰ্মি ন্য প্ৰন বিৰু মুঁৰ মুন্ম বেদ্ৰন

Dan hab yungh youq gij digih haijbaz 2000m doxroengz haenx ancienz sawjyungh.

دېڭىز يۈزىدىن 2000 مېتر -تۆۋەن رايونلاردىلا بىخەتەر A. 3.

## **ATTENTION**

### **Placer dans un endroit bien aéré**

L'appareil doit être placé d'une manière qui n'interfère pas avec sa propre ventilation.

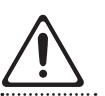

#### **Saisir la fiche pour brancher ou débrancher le cordon d'alimentation**

Toujours saisir uniquement la fiche du cordon d'alimentation au moment de brancher ou de débrancher l'appareil.

### **Nettoyer régulièrement la fiche du cordon d'alimentation**

À intervalles réguliers, débrancher la fiche d'alimentation et nettoyer avec un chiffon sec pour enlever toutes les poussières et autres saletés des broches. Veiller également à débrancher l'appareil lorsqu'il reste longtemps inutilisé. L'accumulation de poussière entre la fiche et la prise de courant peut entraîner une isolation insuffisante et un risque d'incendie.

### **Gérer les câbles avec précaution**

Essayer d'éviter que les câbles ne s'emmêlent, et garder tous les câbles hors de la portée des enfants. 

#### **Ne pas monter sur l'appareil, ni poser d'objets lourds dessus**

Ne jamais grimper sur l'appareil; éviter d'y poser des objets lourds.

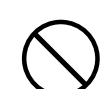

## **ATTENTION**

#### **Ne pas brancher ni débrancher le cordon d'alimentation avec des mains mouillées**

Ne jamais manipuler le cordon d'alimentation ni les fiches avec des mains mouillées au moment de brancher ou de débrancher l'appareil.

### **Précautions à prendre lors du transport de l'appareil**

Cet appareil est très lourd. Veiller à disposer d'un nombre suffisant de personnes pour le soulever et le déplacer en toute sécurité, sans forcer indûment. Il faut disposer d'une prise solide, afin d'éviter de se blesser et d'endommager l'instrument. Avant de déménager l'instrument, consultez votre détaillant ou Rodgers Instruments US LLC (voir l'« Avis aux utilisateurs », p. 10).

#### **Débrancher le cordon d'alimentation avant de nettoyer l'appareil**

Éteindre l'appareil et débrancher le cordon d'alimentation de la prise de courant avant de nettoyer l'appareil.

#### **Débrancher le cordon d'alimentation s'il y a risque de foudre.**

Chaque fois qu'il y a risque d'orage dans la région, débrancher le cordon d'alimentation de la prise de courant.

#### **Veiller à ne pas se pincer les doigts sous le couvercle**

User de prudence pour éviter de se coincer les doigts en manipulant des pièces mobiles, comme les suivantes :

Le couvercle

La surveillance d'un adulte est recommandée lorsque de jeunes enfants utilisent l'appareil.

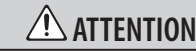

## **Précautions concernant l'utilisation du banc**

Respecter les consignes suivantes lors de l'utilisation du banc :

- Ne pas laisser deux personnes ou plus s'asseoir sur le banc.
- Ne pas régler la hauteur tandis que quelqu'un est assis sur le banc.

#### **Ne pas enlever la grille du haut-parleur ni le haut-parleur**

Ne pas tenter d'aucune façon d'enlever la grille du haut-parleur ni le haut-parleur. Le haut-parleur ne peut être remplacé par l'utilisateur. L'intérieur du boîtier présente des risques d'électrocution, ainsi que des tensions et des courants dangereux.

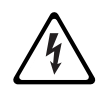

**Débranchement du cordon d'alimentation de la prise secteur**

Pour enlever toute alimentation électrique de l'appareil, débrancher le cordon d'alimentation de la prise de courant.

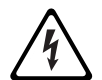

#### **Garder le cordon d'alimentation accessible**

La fiche principale du cordon d'alimentation doit rester facilement

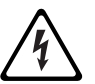

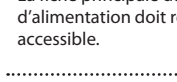

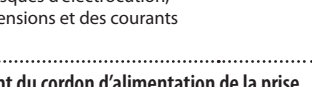

**4.1**

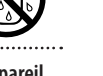

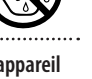

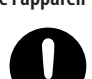

### **Power Supply**

- Do not connect this unit to same electrical outlet that is being used by an electrical appliance that is controlled by an inverter or a motor (such as a refrigerator, washing machine, microwave oven, or air conditioner). Depending on the way in which the electrical appliance is used, power supply noise may cause this unit to malfunction or may produce audible noise. If it is not practical to use a separate electrical outlet, connect a power supply noise filter between this unit and the electrical outlet.
- To prevent malfunction and equipment failure, always make sure to turn off the power on all your equipment before you make any connections.
- Although the LCD and LEDs are switched off when the unit is turned off, this does not mean that the unit has been completely disconnected from the source of power. If you need to turn off the power completely, first turn off the unit's switch, then unplug the power cord from the power outlet. For this reason, the outlet into which you choose to connect the power cord's plug should be one that is within easy reach and readily accessible.
- With the factory settings, the power will automatically be switched off 240 minutes after you stop playing or operating the unit. If you don't want the unit to turn off automatically, change the "Auto Off" (p. 21) setting to "OFF" as described on "Making Settings in the Menus" (p. 16).

#### NOTE

The settings you were editing will be lost when the unit is turned off. If you want to keep your settings, you must save your settings before turning the unit off.

#### **Placement**

- Using the unit near power amplifiers (or other equipment containing large power transformers) may induce hum. To alleviate the problem, change the orientation of this unit; or move it farther away from the source of interference.
- This device may interfere with radio and television reception. Do not use this device in the vicinity of such receivers.
- Noise may be produced if wireless communications devices, such as cell phones, are operated in the vicinity of this unit. Such noise could occur when receiving or initiating a call, or while conversing. Should you experience such problems, you should relocate such wireless devices so they are at a greater distance from this unit, or switch them off.
- Do not expose the unit to direct sunlight, place it near devices that radiate heat, or otherwise subject it to temperature extremes. Also, do not allow lighting devices that normally are used while their light source is very close to the unit (such as a piano light), or powerful spotlights to shine upon the same area of the unit for extended periods of time. Excessive heat can deform or discolor the unit.
- Do not allow rubber, vinyl, or similar materials to remain on this unit for long periods of time. Such objects can discolor or otherwise harmfully affect the finish.
- Do not allow objects to remain on top of the keyboard or pedal board. This can be the cause of malfunction, such as keys ceasing to produce sound.
- Do not paste stickers, decals, or the like to this instrument. Peeling such matter off the instrument may damage the exterior finish.

• Do not put anything that contains water on this unit. Also, avoid the use of insecticides, perfumes, alcohol, nail polish, spray cans, etc., near the unit. Swiftly wipe away any liquid that spills on the unit using a dry, soft cloth.

#### **Maintenance**

- To clean the unit, use a dry, soft cloth; or one that is slightly dampened. Try to wipe the entire surface using an equal amount of strength, moving the cloth along with the grain of the wood. Rubbing too hard in the same area can damage the finish.
- Never use benzine, thinners, alcohol or solvents of any kind, to avoid the possibility of discoloration and/or deformation.

#### **Repairs and Data**

• Please be aware that all data contained in the unit's memory may be lost when the unit is sent for repairs. Important data should always be backed up the USB flash drive, or written down on paper (when possible). During repairs, due care is taken to avoid the loss of data. However, in certain cases (such as when circuitry related to memory itself is out of order), we regret that it may not be possible to restore the data, and Rodgers assumes no liability concerning such loss of data.

#### **Additional Precautions**

- Please be aware that the contents of memory can be irretrievably lost as a result of a malfunction, or the improper operation of the unit. To protect yourself against the risk of loosing important data, we recommend that you periodically save a backup copy of important data you have stored in the USB flash drive.
- Unfortunately, it may be impossible to restore the contents of data that was stored in the unit's memory or USB flash drive once it has been lost. Rodgers US LLC assumes no liability concerning such loss of data.
- Use a reasonable amount of care when using the unit's buttons, sliders, or other controls; and when using its jacks and connectors. Rough handling can lead to malfunctions.
- Never strike or apply strong pressure to the display.
- When disconnecting all cables, grasp the connector itself—never pull on the cable. This way you will avoid causing shorts, or damage to the cable's internal elements.
- A small amount of heat will radiate from the unit during normal operation.
- To avoid disturbing others nearby, try to keep the unit's volume at reasonable levels. You may prefer to use headphones, so you do not need to be concerned about those around you.
- When you need to transport the unit, pack it in shock-absorbent material. Transporting the unit without doing so can cause it to become scratched or damaged, and could lead to malfunction.
- Do not apply undue force to the music stand while it is in use.
- Some connection cables contain resistors. Do not use cables that incorporate resistors for connecting to this unit. The use of such cables can cause the sound level to be extremely low, or impossible to hear. For information on cable specifications, contact the manufacturer of the cable.
- Due to the structural design of this instrument, small pets or other animals could end up getting trapped inside it. If such a situation is encountered, you must immediately turn off the unit and disconnect the power cord from the outlet. You should then consult with the retailer from whom the instrument was purchased, or contact Rodgers Instruments US LLC, as listed on the "Notice to Users" (p. 10).
- When opening or closing the lid, please be careful not to get your fingers pinched between the movable part and the panel.
- The explanations in this manual include illustrations that depict what should typically be shown by the display.

Note, however, that your unit may incorporate a newer, enhanced version of the system (e.g., includes newer sounds), so what you actually see in the display may not always match what appears in the manual.

#### **Before Using External Memories**

#### Using External Memories

• Carefully insert the USB flash drive all the way in—until it is firmly in place.

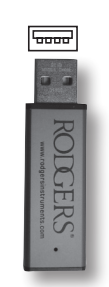

- Never touch the terminals of the USB flash drive. Also, avoid getting the terminals dirty.
- USB flash drive is constructed using precision components; handle the cards carefully, paying particular note to the following.
- To prevent damage to the cards from static electricity, be sure to discharge any static electricity from your own body before handling the cards.
- Do not touch or allow metal to come into contact with the contact portion of the cards.
- Do not bend, drop, or subject cards to strong shock or vibration.
- Do not keep cards in direct sunlight, in closed vehicles, or other such locations.
- Do not allow cards to become wet.
- Do not disassemble or modify the cards.

### **Alimentation**

- Ne pas brancher cet appareil dans une prise de courant déjà utilisée par un appareil électrique contrôlé par un onduleur (réfrigérateur, lessiveuse, four micro-ondes, climatiseur, etc.) ou comportant un moteur. Suivant le mode d'utilisation de l'appareil électrique, le bruit induit peut nuire au fonctionnement de l'instrument ou produire un bruit audible. Si, pour des raisons pratiques, il est impossible d'utiliser une prise distincte, brancher un filtre de bruit induit entre cet appareil et la prise de courant.
- Avant de brancher l'appareil à d'autres appareils, mettre l'ensemble des appareils hors tension, de façon à éviter d'endommager les haut-parleurs et les autres périphériques.
- Bien que l'écran et les voyants s'éteignent lorsqu'on éteint l'appareil, celui-ci peut rester activé par la source d'alimentation. S'il faut désactiver l'alimentation complètement, appuyer d'abord sur le commutateur pour désactiver l'appareil, puis débrancher le cordon d'alimentation de la prise de courant. C'est pourquoi la prise de courant choisie pour brancher le cordon d'alimentation doit être facilement accessible.
- Selon les paramètres de réglage en usine, l'alimentation est coupée automatiquement après 240 minutes lorsque l'appareil est inutilisé. Pour désactiver l'arrêt automatique, régler le paramètre « Auto Off » (p. 21) à « OFF », conformément aux instructions de paramétrage des menus (Making Settings in the Menus, p. 16).

### NOTE

Si l'appareil est éteint pendant la modification des paramètres, les nouveaux réglages seront perdus. Pour les conserver, il faut les enregistrer avant de l'éteindre.

### **Emplacement**

- Lorsque l'appareil est utilisé à proximité d'amplificateurs de puissance (ou de tout autre équipement contenant d'importants transformateurs de puissance), un bourdonnement peut se faire entendre. Pour atténuer le problème, changer l'orientation de l'appareil ou l'éloigner de la source d'interférence.
- Cet appareil peut interférer avec la réception radio et télévision. Ne pas l'utiliser à proximité de ce type de récepteurs.
- Un bruit peut se faire entendre si des appareils de communication sans fil, tels que des téléphones cellulaires, sont utilisés à proximité de l'appareil. Ce type de bruit peut se produire lors de la réception ou de l'émission d'un appel, ou pendant une conversation téléphonique. En cas de problème de ce genre, éteindre les appareils sans fil concernés ou les déplacer de façon à les éloigner suffisamment de l'appareil.
- Éviter d'exposer l'appareil à la lumière directe du soleil, de le placer à proximité d'appareils qui émettent de la chaleur, de le laisser à l'intérieur d'un véhicule fermé et de le soumettre de quelque manière que ce soit à des températures extrêmes. Éviter en outre de laisser les appareils d'éclairage dont l'utilisation normale place la source lumineuse très près de l'appareil (comme une lampe de piano) ou de puissants projecteurs éclairer longtemps la même partie de l'appareil. Une chaleur excessive peut déformer ou décolorer l'appareil.
- Ne pas laisser d'objets de caoutchouc, de vinyle ou de matériaux semblables sur l'appareil pendant longtemps. Ces objets peuvent décolorer ou abîmer la finition de l'appareil.
- Ne pas laisser d'objets sur le clavier ou le pédalier. Le poids de ces objets risque de provoquer des défectuosités, par exemple des touches qui ne produisent aucun son.
- Ne pas coller d'autocollants, de décalcomanies ou autres images sur l'appareil. Au moment de les enlever, la finition risque de s'abîmer.
- Ne jamais placer sur l'appareil quelque chose qui contient de l'eau. Éviter en outre d'utiliser des insecticides, des parfums, de l'alcool, du vernis à ongles, des vaporisateurs, etc., à proximité de l'appareil. Si du liquide est renversé sur l'appareil, l'essuyer rapidement avec un linge sec et doux.

### **Entretien**

- Pour nettoyer l'appareil, utiliser un chiffon sec et doux ou un chiffon légèrement imbibé d'eau. Essayer d'essuyer toute la surface en appuyant également, dans le sens des fibres du bois. Ne pas frotter trop fort en un seul endroit, pour éviter d'endommager la finition.
- Ne jamais utiliser de benzine, de diluant, d'alcool ni de solvants afin d'éviter tout risque de décoloration ou de déformation.

### **Réparations et données**

• Veuillez prendre note que toutes les données enregistrées dans la mémoire de l'appareil peuvent se perdre lorsque l'appareil est envoyé pour réparation. Il est important de toujours sauvegarder les données sur une clé de mémoire USB, ou de les inscrire sur papier (si possible). Durant les réparations, les techniciens prennent soin d'éviter toute perte de données. Malheureusement, dans certains cas (comme un bris des circuits de mémoire), il peut s'avérer impossible de récupérer les données, et Rodgers ne peut assumer aucune responsabilité quant aux données perdues.

### **Additional Precautions**

- Il est important de savoir que le contenu dela mémoire peut être définitivement perdu en cas d'erreur technique ou de défectuosité de l'appareil. Pour prévenir le risque de perte des données importantes, nous recommandons aux utilisateurs de faire régulièrement des copies de sauvegarde de ce qui se trouve dans la mémoire de l'appareil et sur la clé de mémoire USB.
- Malheureusement, si le contenu de la mémoirede l'appareil ou de la clé USB est perdu, sa récupération pourrait s'avérer impossible, et Rodgers ne peut pas assumer la responsabilité des données perdues.
- Manipuler avec un soin raisonnable les boutons, index et autres commandes de l'appareil, de même que les prises audio et les connecteurs. Une manipulation non soignée peut entraîner des dysfonctionnements.
- Ne jamais frapper l'écran ou y appliquer une forte pression.
- Pour débrancher un câble, le saisir par le connecteur – ne jamais tirer sur le câble lui-même, de façon à éviter de causer des mauvais contacts ou d'endommager ses éléments internes.
- Il est normal que l'appareil dégage un peu de chaleur pendant qu'il fonctionne.
- Pour éviter de déranger les gens à proximité, essayer de garder le volume à un niveau raisonnable. Il est aussi possible d'utiliser des écouteurs pour ne pas avoir à s'en soucier.
- Si l'appareil doit être transporté, le protéger d'abord avec un emballage antichoc. Autrement, il risque d'être égratigné ou endommagé, et un dysfonctionnement pourrait s'ensuivre.
- Éviter d'appliquer une trop grande force sur le lutrin lorsqu'il est en cours d'utilisation.
- Certains câbles de connexion contiennent des résisteurs; aux fins de connexion à cet appareil, éviter d'utiliser ces câbles, qui peuvent rendre le son extrêmement faible, voire inaudible. Pour obtenir les caractéristiques techniques de câbles en particulier, prière de communiquer avec le fabricant concerné.
- En raison de la conception structurelle de cet instrument, il pourrait arriver que des petits animaux domestiques ou autres se retrouvent coincés à l'intérieur. En pareille situation, éteindre immédiatement l'appareil et le débrancher de la prise de courant. Ensuite, consulter le détaillant qui a vendu l'instrument ou communiquer avec Rodgers Instruments aux coordonnées indiquées dans l'avis aux utilisateurs (Notice to Users, p. 10).
- En ouvrant ou en refermant le couvercle, faire attention de ne pas se coincer les doigts entre la partie mobile et le panneau.
- Les explications fournies dans ce manuel comprennent des illustrations qui indiquent ce qui apparaît habituellement à l'écran.

Il est toutefois à noter que l'appareil pourrait comporter une version mise à jour ou améliorée du système (p. ex. une banque sonore renouvelée), de telle sorte que l'affichage à l'écran peut ne pas correspondre à ce qui est montré dans le manuel.

### **Avant d'utiliser une mémoire externe**

Pour l'utilisation d'une mémoire externe

• Insérer soigneusement la clé de mémoire USB jusqu'au fond, en s'assurant qu'elle tient bien en place.

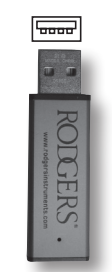

- Ne pas appliquer de force excessive sur la clé USB lorsqu'elle est branchée.
- Les clés USB sont des instruments de précision; il faut les manipuler avec précaution, en veillant à ce qui suit :
- L'électricité statique peut endommager une clé USB. Prendre soin de décharger le corps de son électricité statique avant de manipuler une clé USB.
- Ne pas toucher la partie de contact de la clé USB, ni la mettre en contact avec du métal.
- Éviter de plier et de faire tomber les clés USB, et de les soumettre à des vibrations ou à des chocs violents.
- Éviter de laisser des clés USB exposées à la lumière directe du soleil, dans des véhicules fermés ou dans d'autres lieux semblables.
- Garder les clés USB à l'abri de l'humidité.
- Ne jamais essayer de démonter ou de modifier une clé USB.

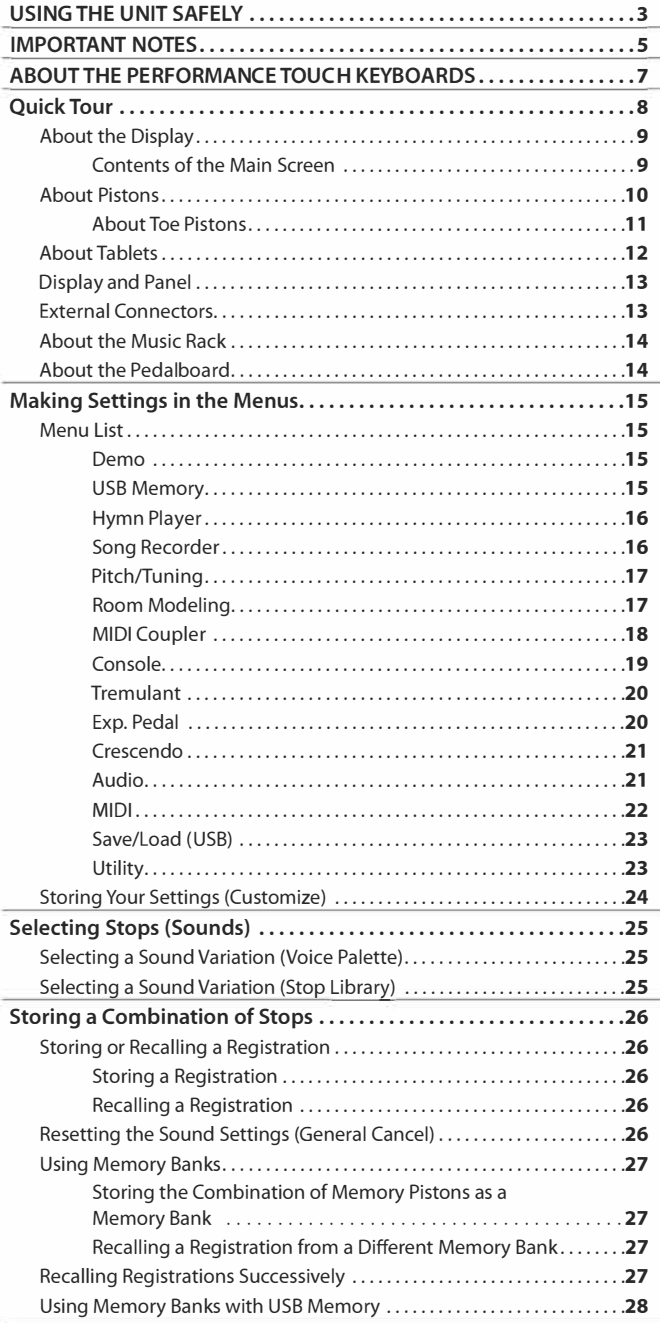

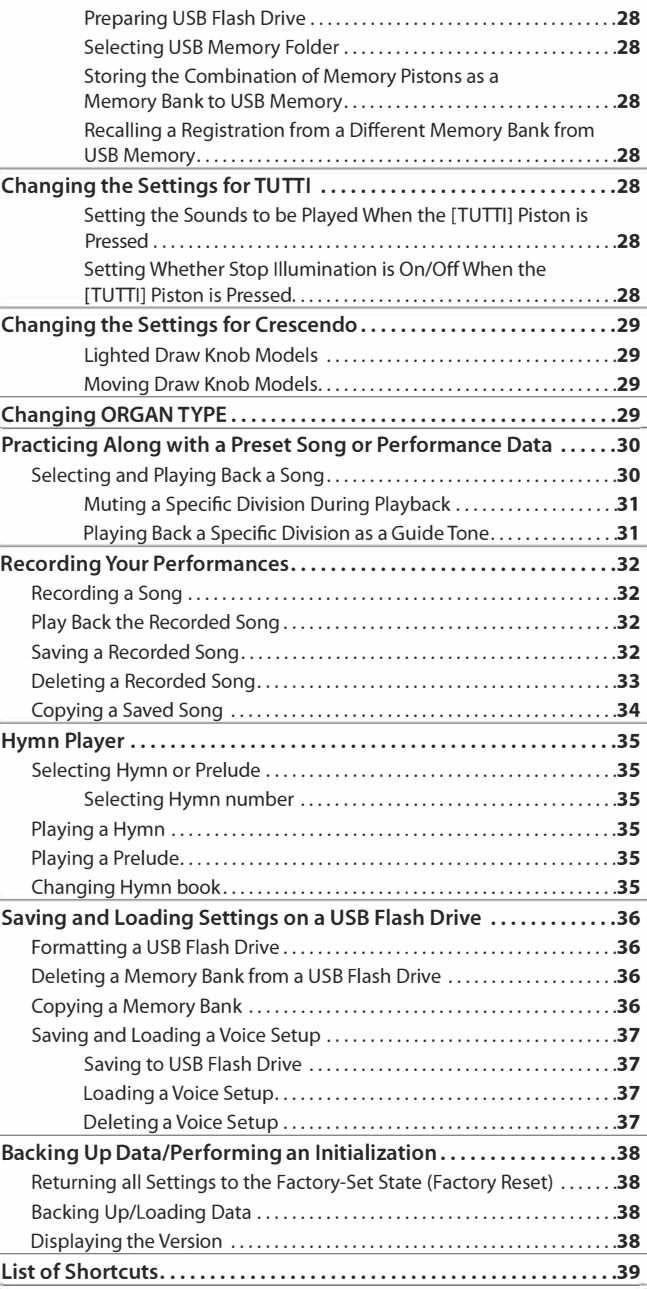

## **Notice to Users**

Information in this document is subject to change without notice. No part of this manual may be translated into any language, stored in a retrieval system, reproduced or transmitted in any form or by any means, electronic or mechanical, including photocopying and recording, for any purpose without the express written permission of **Rodgers Instruments US LLC.** 

## **RODGERS INSTRUMENTS US LLC**

21333 NW Jacobson Rd., Bldg. 7, Suite D-200 Hillsboro, Oregon 97124 (503) 648-4181

**http://www.rodgersinstruments.com/** 

Rodgers instruments are manufactured and protected under one or more of the following U.S. patents: 4,622,878, 5,060,179, 5,087,798, 5,091,613, 5,225,619, 5,262,581, 5,508,472, 6,369,310, 6,399,868

©Copyright 2017. Rodgers Instruments US LLC, a member of the Roland Group. All rights reserved. Printed in the United States of America.

QuickMenu™, Rodgers®, Rodgers Classic Organs®, Digital Dynamic Wind™, Dimensional Sound Modeling®, Parallel Digital Imaging®, Voice Palette™, DVM'", PDI'", TrueChimes'", and Trillium Masterpiece'" are trademarks or registered trademarks of Rodgers Instruments US LLC , Hillsboro, Oregon. RSS® is a registered trademark of the Roland US LLC.

For generations, organ key tops were made from the best materials – ivory (for white keys) and ebony (for black keys). The Performance Touch keyboards use the latest technologies to reproduce the touch and feel of these materials.

- Surfaces incorporate stripes of moisture-absorbing material for improved touch and playability.
- Keys feature a subtle gloss and understated coloring, enhancing the look and elegance.
- White keys are finished with a slight yellowish tinge for the look of real ivory.

 $\triangle$  Note:  $-$  To Ensure Usage in Optimal Conditions -

### **Handling…**

- Do not write on the keyboard with any pen or other implement, and do not stamp or place any marking on the instrument. Ink will seep into the surface lines and become unremovable.
- Do not affix stickers on the keyboard. You may be unable to remove stickers that use strong adhesives, and the adhesive may cause discoloration.

### **Care and Maintenance…**

Please note the following points. Failure to do so may result in scratches on the surface finish, damaged gloss, or other discoloration or deformation.

- Gently wipe dirt and grime with soft cloth; do not rub the surfaces forcefully.
- To remove more serious grime, use a commercial keyboard cleaner not containing abrasives.
- Do not use benzene, paint thinner, or alcohol on the keys.

# Quick Tour

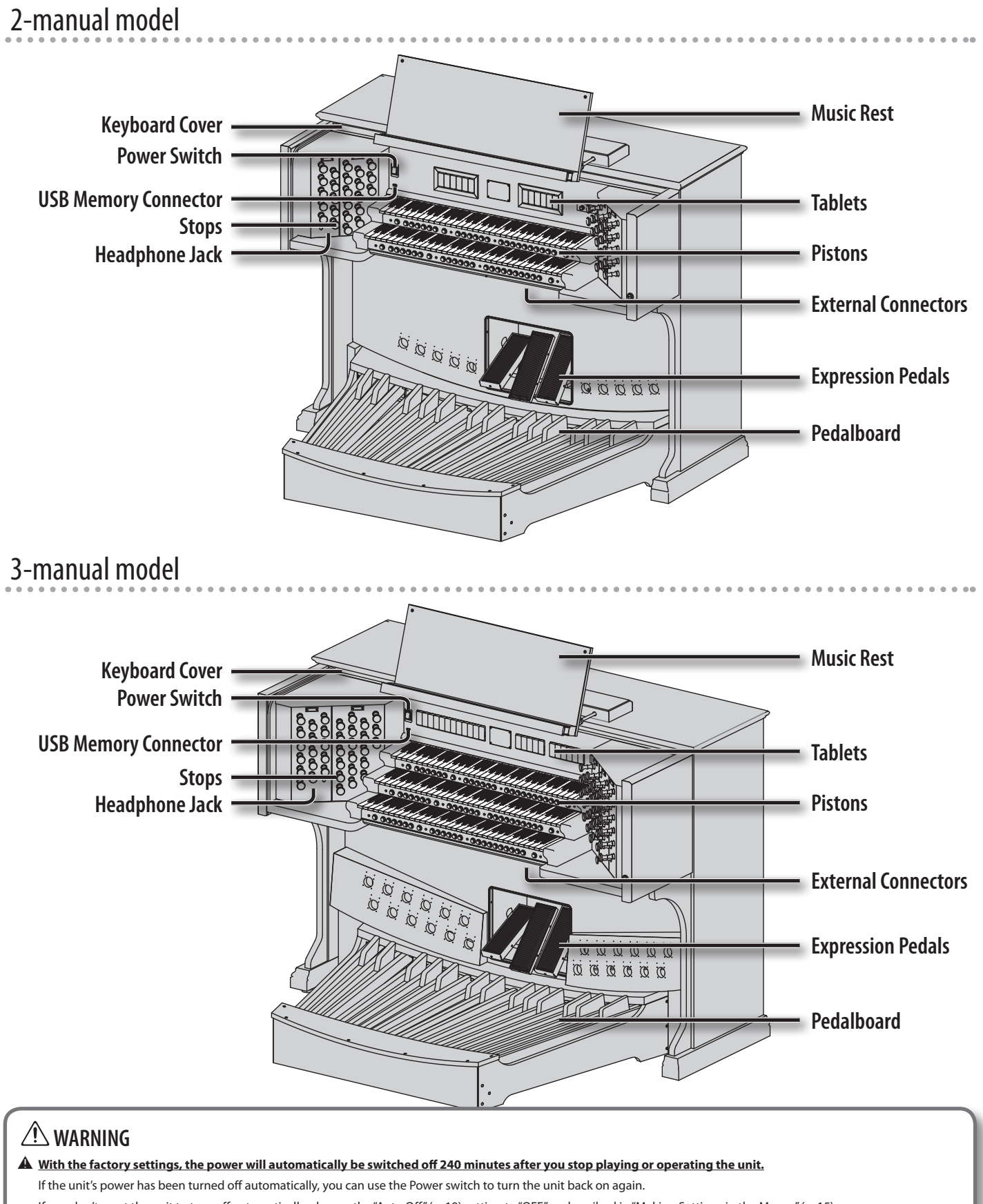

If you don't want the unit to turn off automatically, change the "Auto Off" (p. 19) setting to "OFF" as described in "Making Settings in the Menus" (p. 15)

 $\blacktriangle$  When turning the power on again, you must allow at least five seconds after power-off before you once again turn the power on. If you fail to allow enough time, the Auto Off *function might not be reset, preventing the power from turning on correctly.*

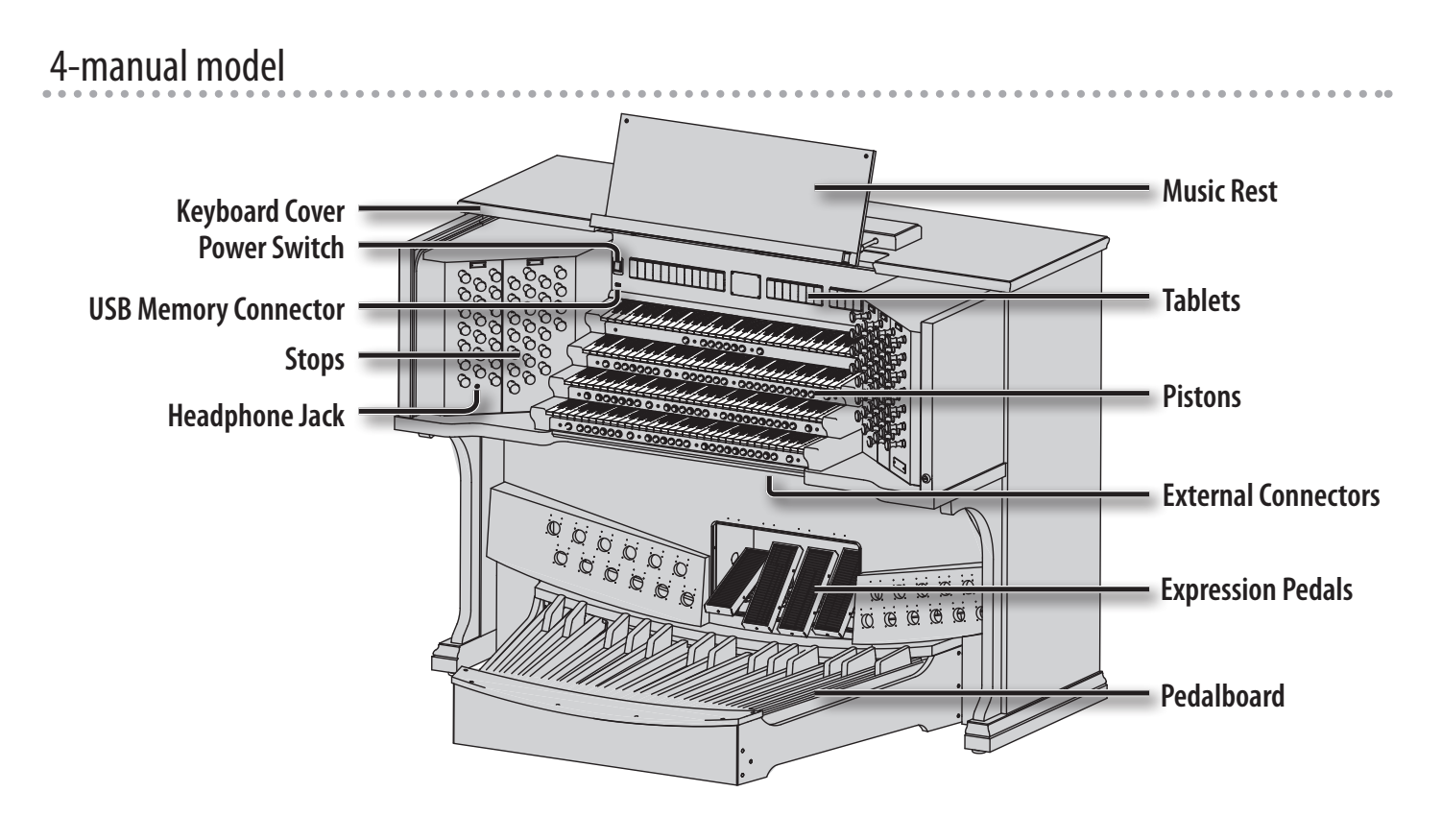

## **About the Display**

## Contents of the Main Screen

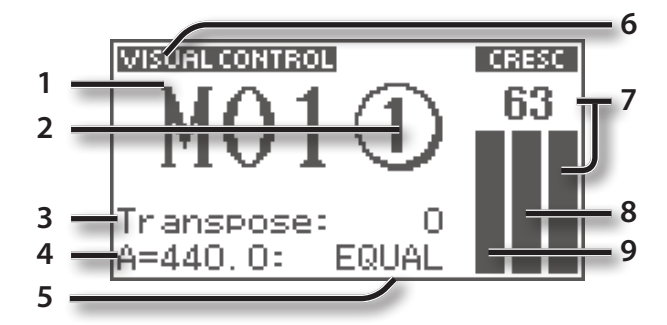

- 1. **General memory bank number**
- 2. **General memory piston number**
- 3. **Keyboard transposition status**

```
Range (semitones)
-6 - +5
```
## 4. **Reference pitch (master tuning)**

### **Available Settings (Hz)**

392: VERSAILLES 415: BAROQUE 440: MODERN (standard) 465: VENETIAN

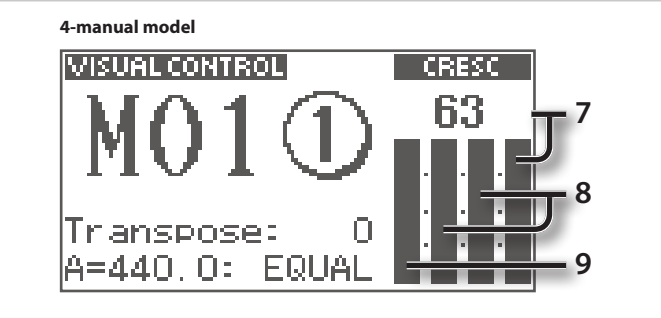

### MEMO

You can also adjust this tuning within the range of the reference pitch.

5. **Temperament**

### **Available Settings**

EQUAL, WERCK., KIRN.1, KIRN.3, VALLO., MEAN.D, MEAN.E, PYTHG., M.BACH

- 6. **Displayed when the MIDI Visual Control function is on.**
- 7. **Crescendo pedal status**
- 8. **Volume of the SWELL and SOLO expression pedal**
- 9. **Volume of the GREAT, PEDAL, and CHOIR expression pedal**

## **About Pistons**

**2-manual model**

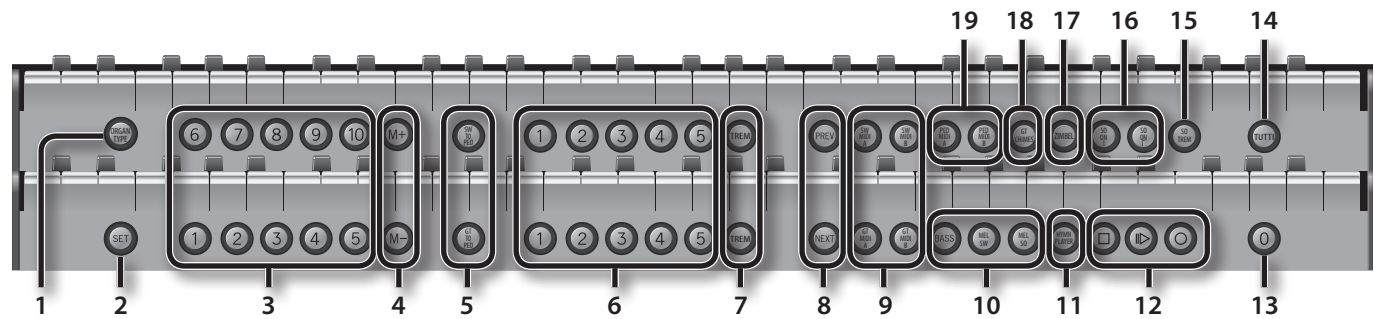

**3-manual model**

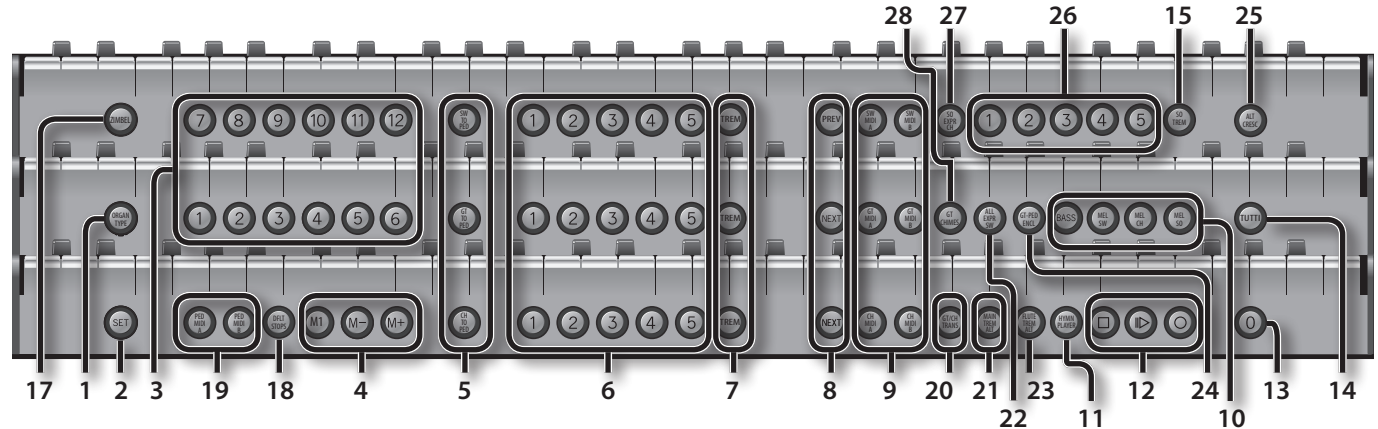

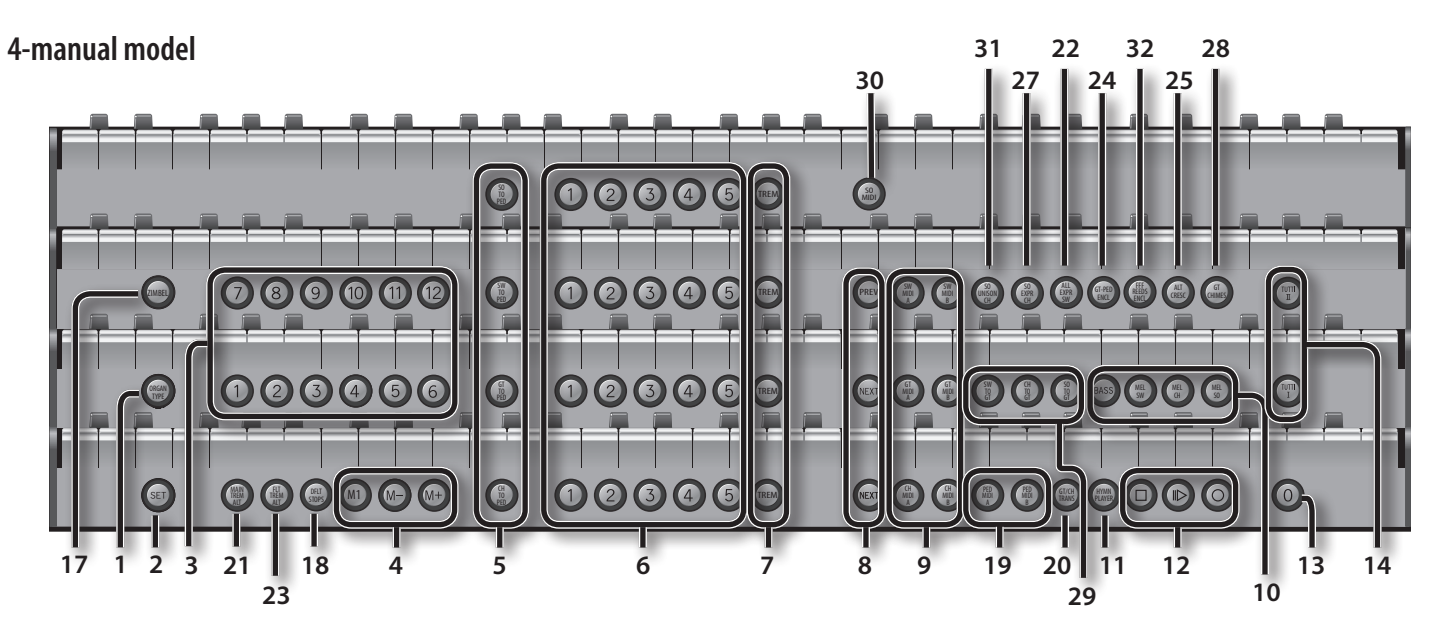

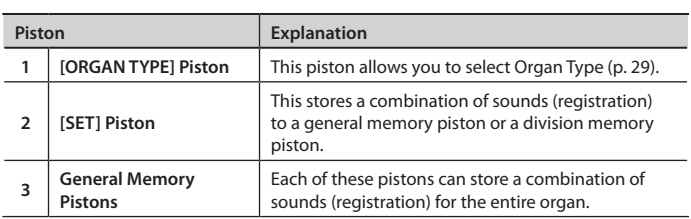

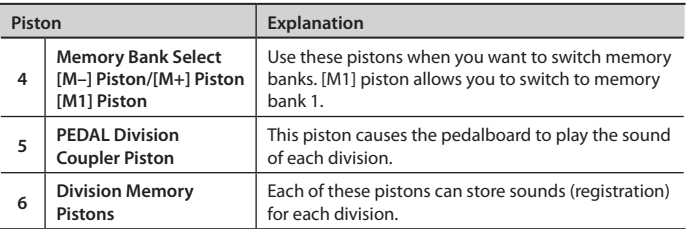

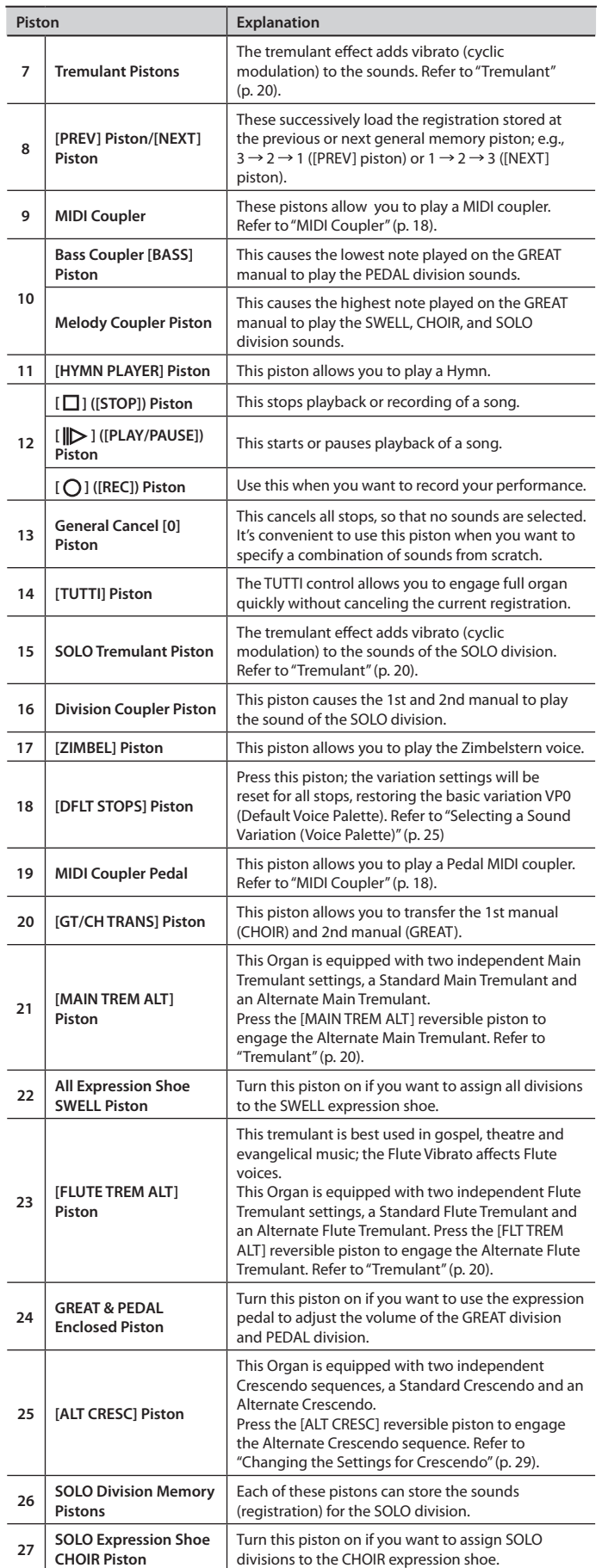

divisions to the CHOIR expression shoe.

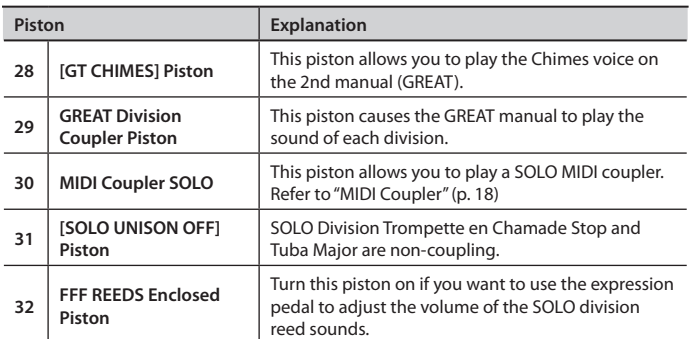

## About Toe Pistons

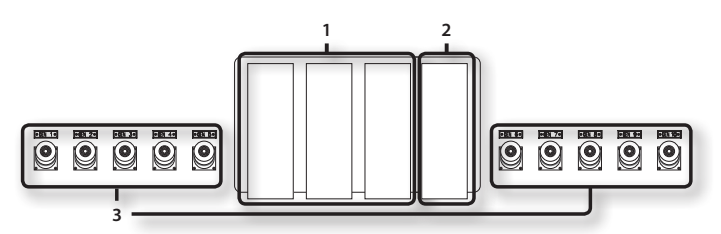

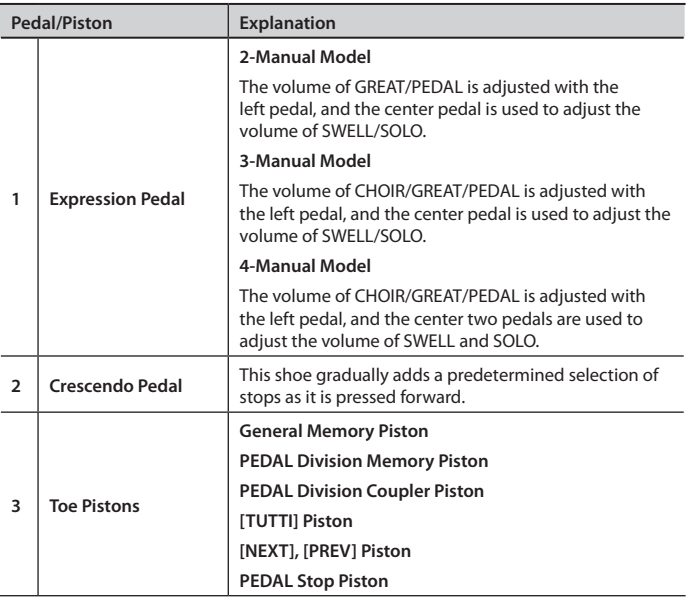

## **About Tablets**

## **2-manual model**

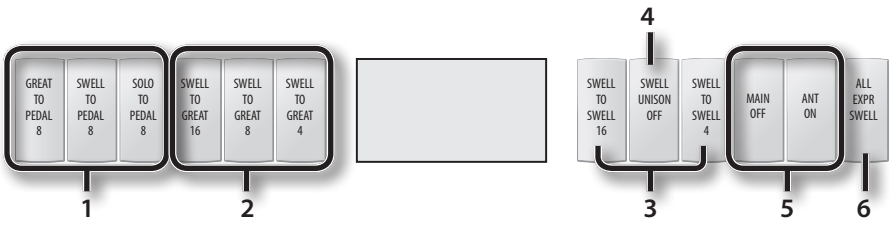

## **3-manual model/4-manual model**

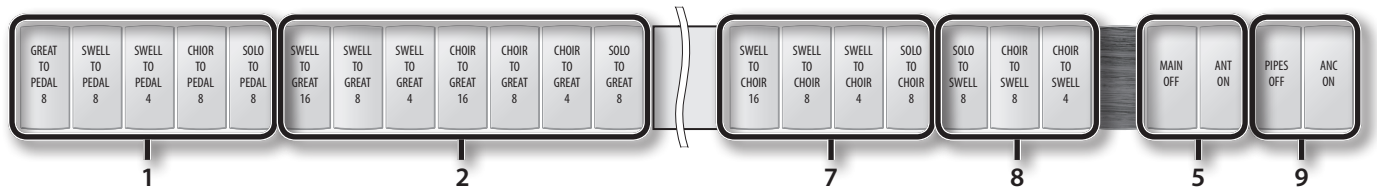

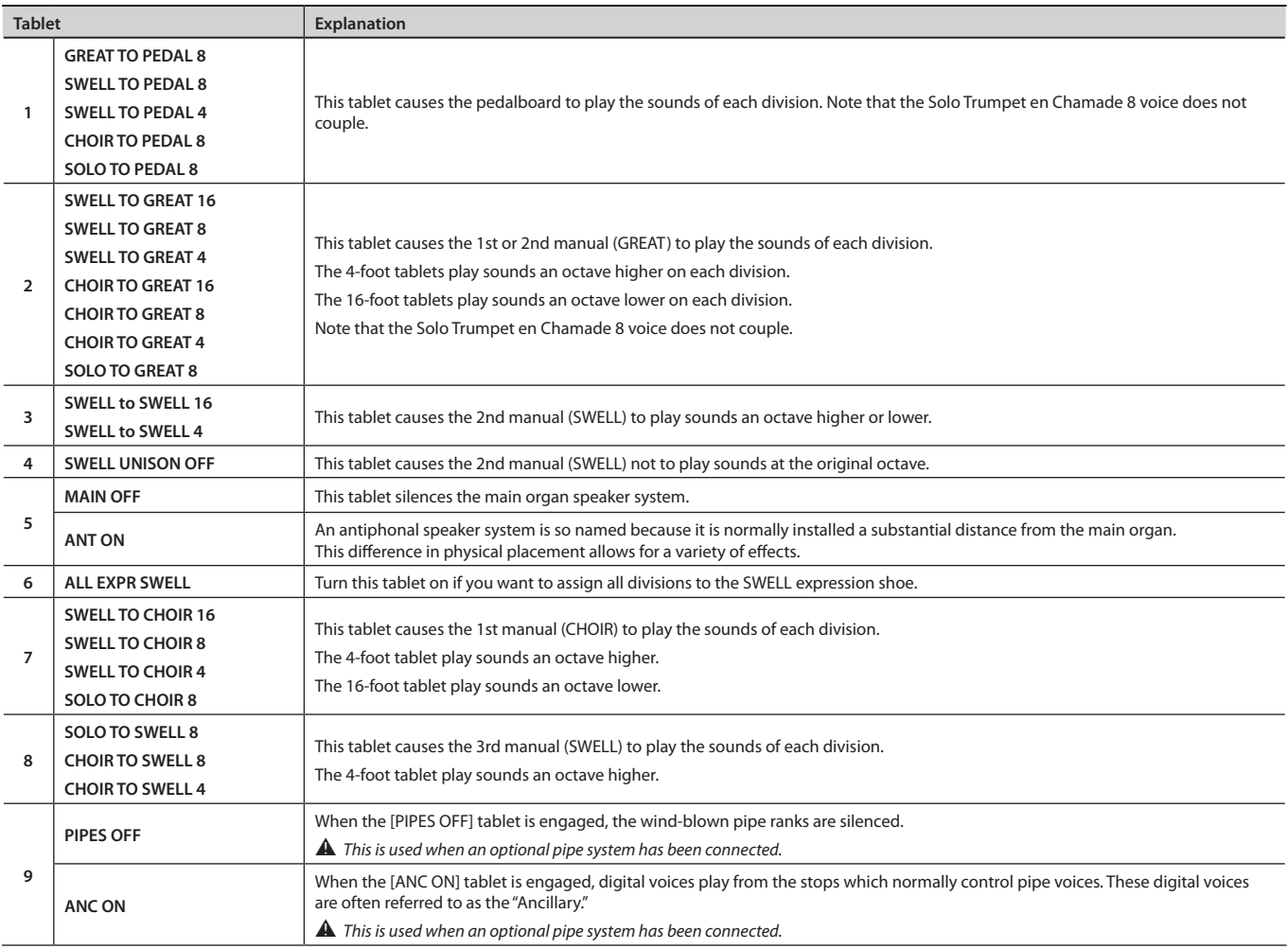

## **Display and Panel**

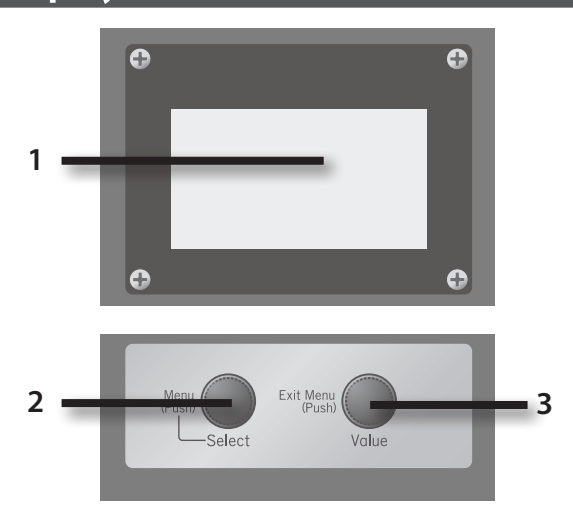

### 1. **Display**

Various information is shown here.

### 2. **[Select/Menu] Knob**

**Turn:** When you're in a menu screen for making detailed settings, turn this knob to select the item you want to operate.

**Press:** Takes you to a sub-menu, or selects a setting.

### 3. **[Value/Exit Menu] Knob**

**Turn:** Adjusts a setting.

**Press:** Returns you to the previous menu, or cancels an operation.

## **External Connectors**

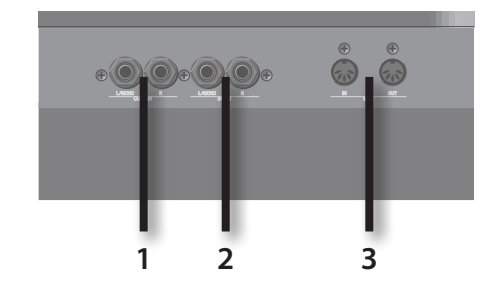

### 1. **OUTPUT L/MONO, R (Output) Jacks**

You can connect an external amplified speaker system here so that the sound of the organ is played from the connected speakers.

### 2. **INPUT L/MONO, R (Input) Jacks**

You can connect an external sound module or similar device here so that its sounds are heard from the organ's speakers.

### 3. **MIDI IN, OUT Connectors**

You can connect external MIDI devices here to exchange performance data with the organ.

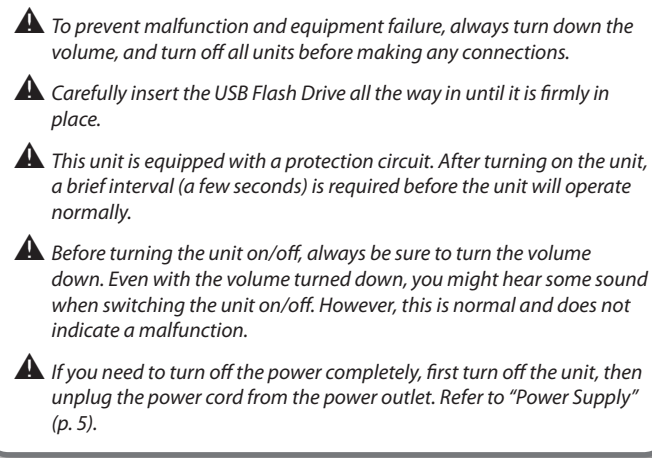

## **About the Music Rack**

The music rack is movable up and down, back and forth. To tighten the locking screws, use the included Allen wrench.

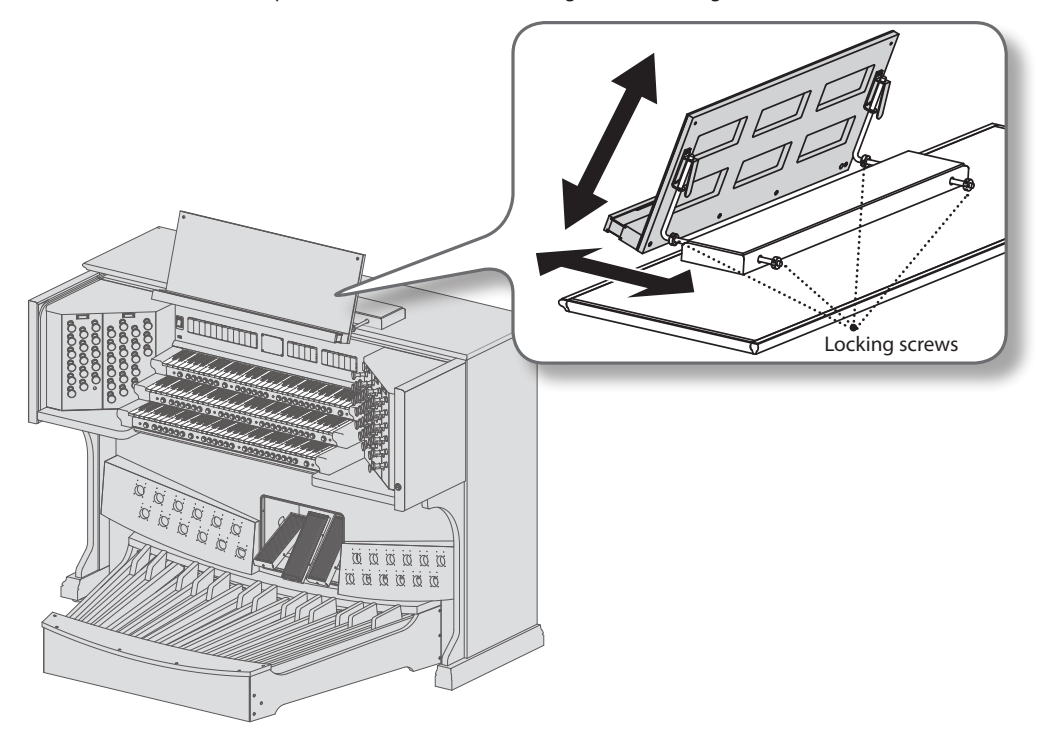

## **About the Pedalboard**

Connect the pedalboard and console with the provided cable.

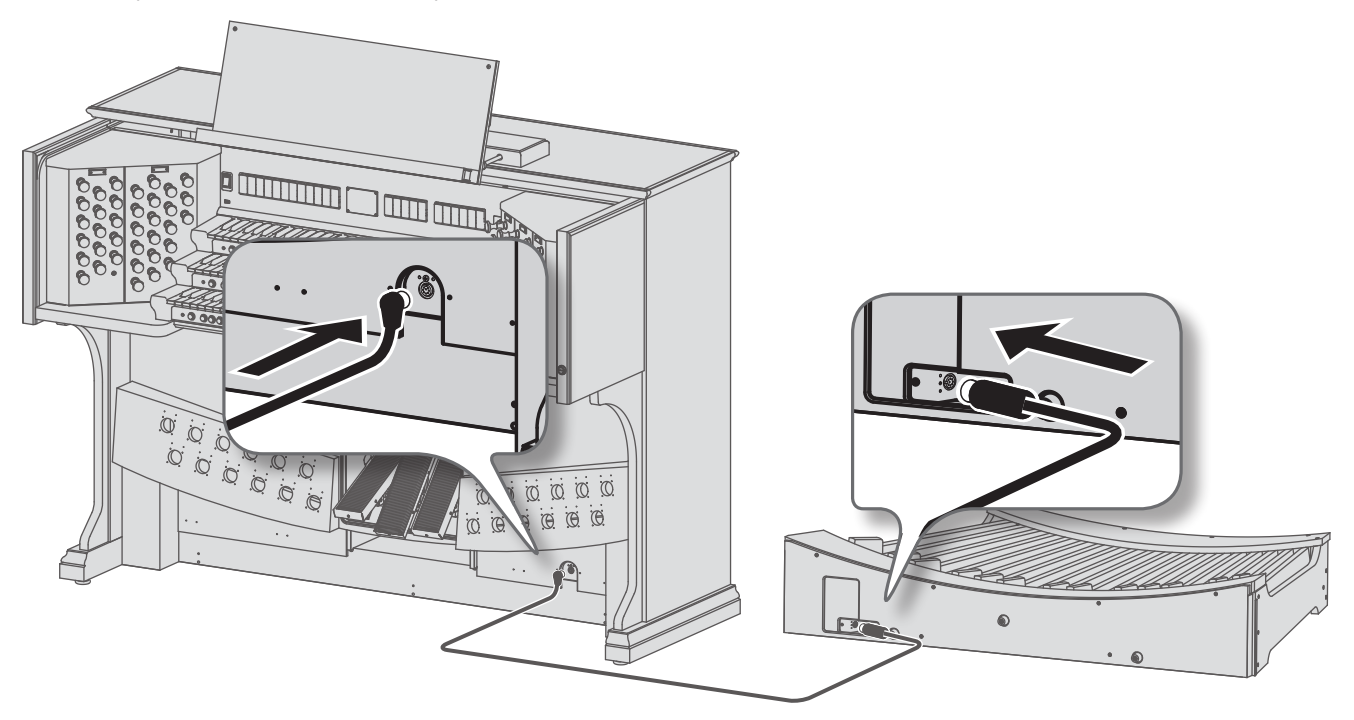

Heres how to make settings using the menus. Perform these steps from the main screen. For a list of the menu items, refer to the next page.

1. **Press the [Select/Menu] knob to access the menu.**

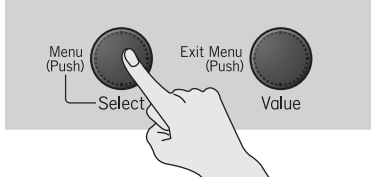

2. **Turn the [Select/Menu] knob to select the item.**

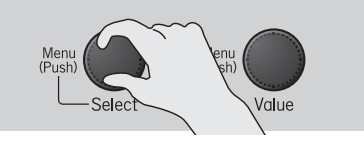

3. **Press the [Select/Menu] knob to enter the item.**

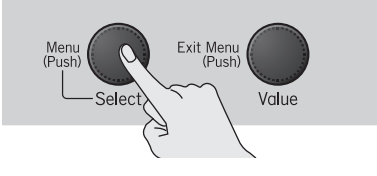

4. **Turn the [Value/Exit Menu] knob to change the item's setting.**

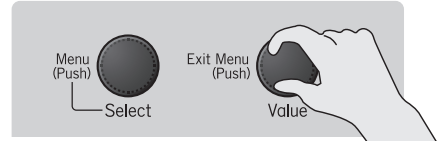

## **To cancel the setting / to return to the previous menu...**

Press the [Value/Exit Menu] knob.

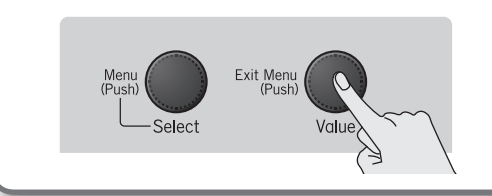

5. **If a Yes/No confirmation screen appears, press the [SET] piston to put the setting into effect.**

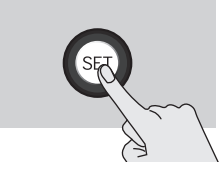

## **Menu List**

The settings shown below will revert to their default values when the organ's power is turned off; however, many settings can be saved in memory even after the power is turned off.

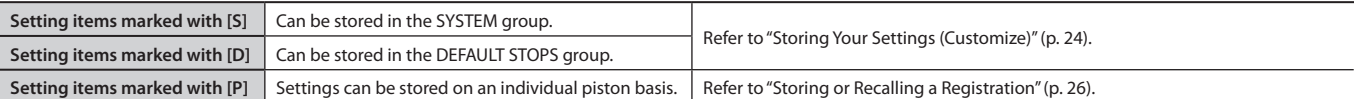

## Demo

Listen to demo songs

ಞ *All rights reserved. Unauthorized use of this material for purposes other than private, personal enjoyment is a violation of applicable laws.*

 $\triangle$  No data for the music that is played will be output from the MIDI OUT connector.

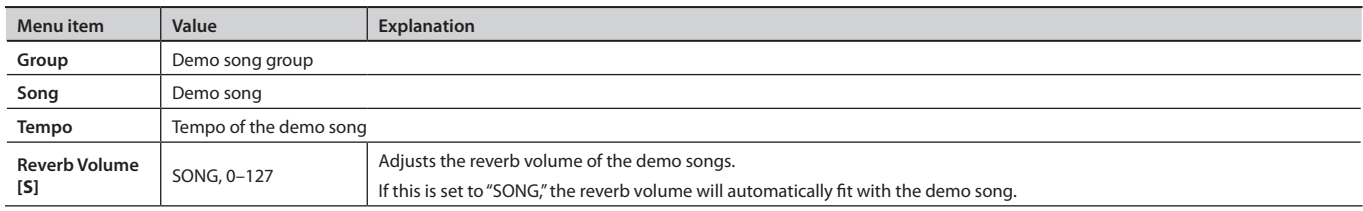

## USB Memory

Selecting a USB Memory folder

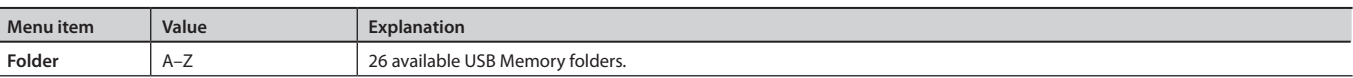

## Hymn Player

Play back Hymns and Preludes

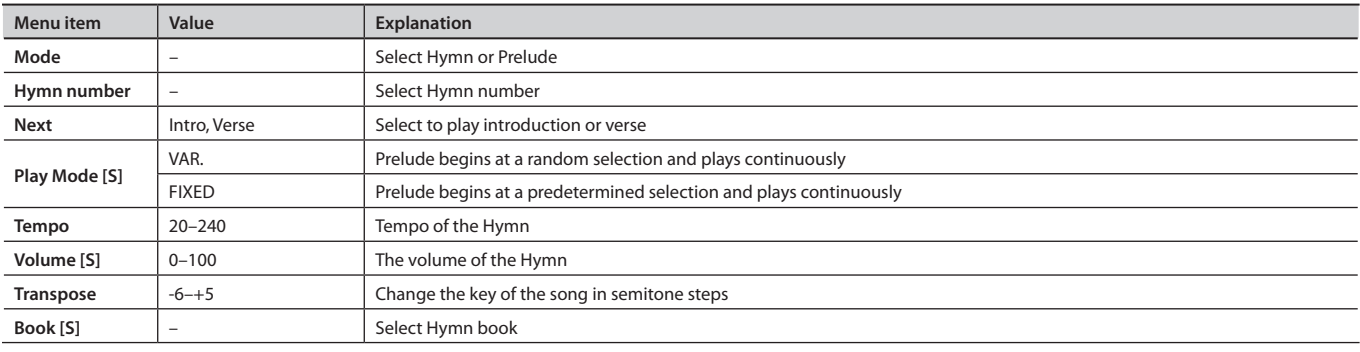

## Song Recorder

Recording, playing, saving, deleting, and copying song data

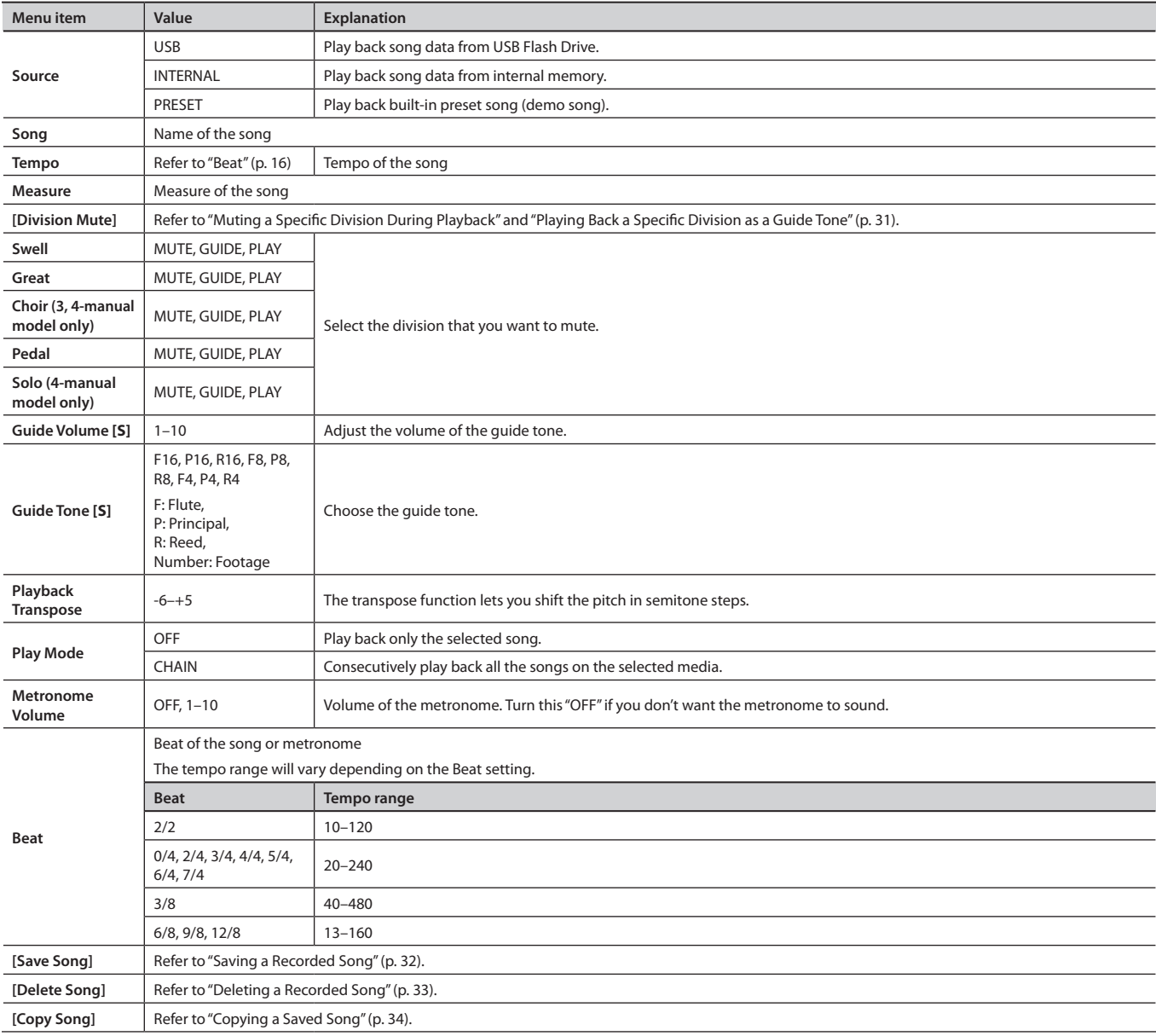

## Pitch/Tuning

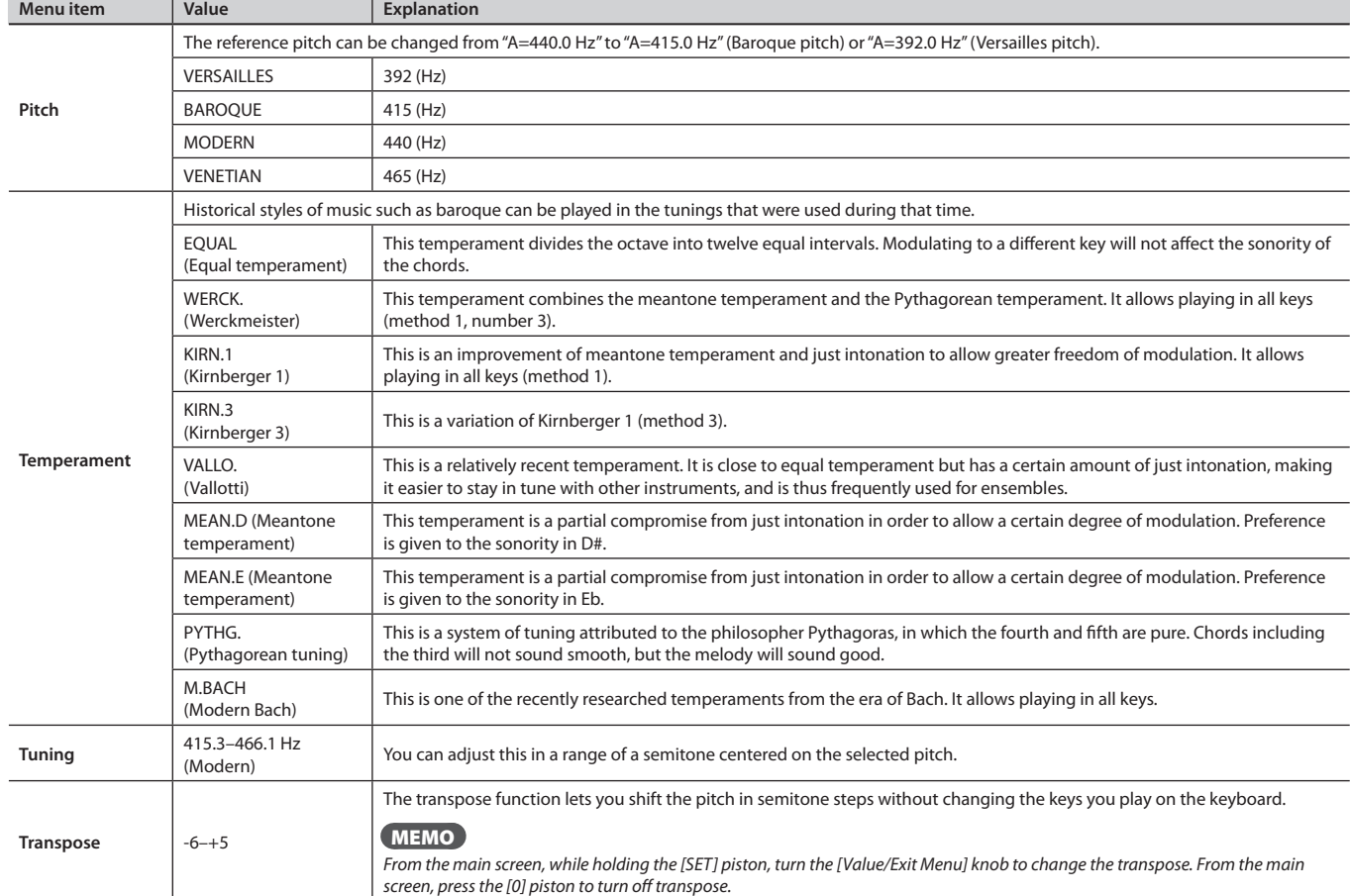

Settings for pitch, Temperament, Tuning, and Transpose

## Room Modeling

### Reverb settings

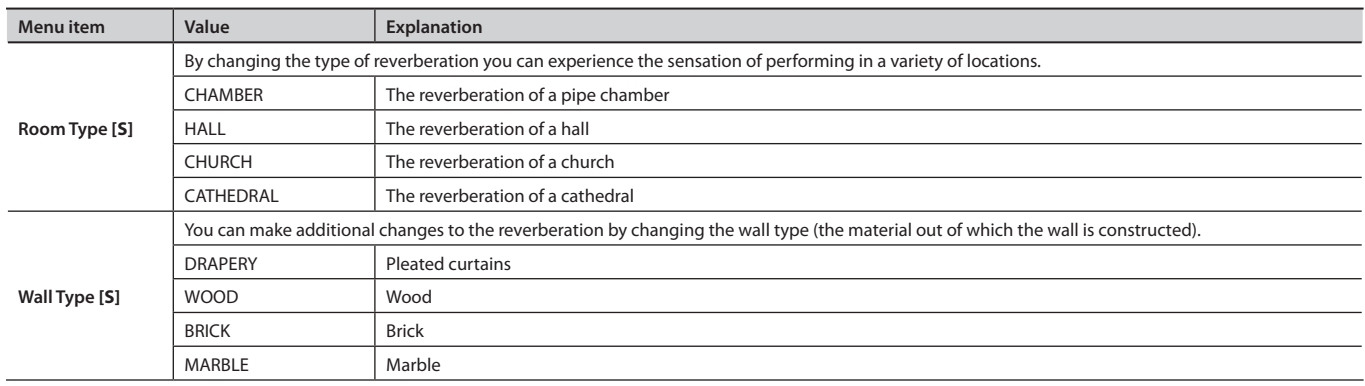

## MIDI Coupler

MIDI coupler settings

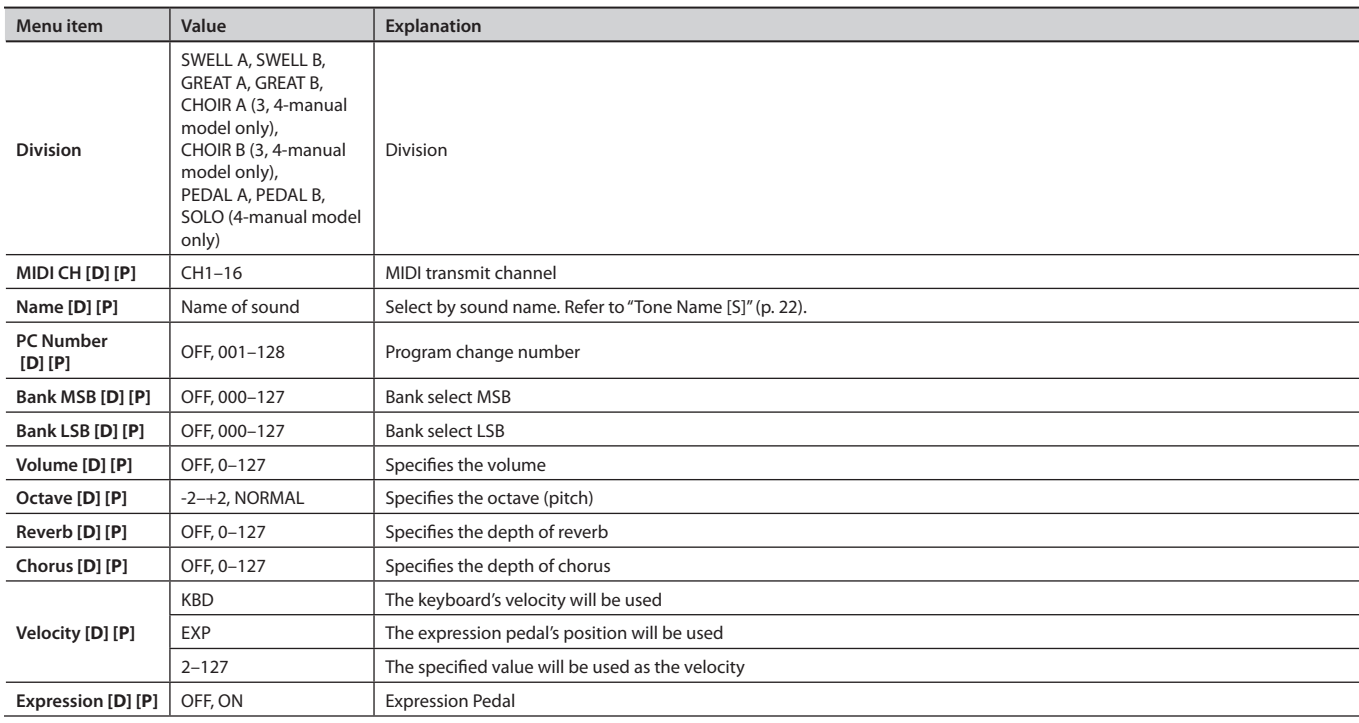

## About MIDI transmit channels

## **When the [MIDI] coupler is on**

To avoid a conflict between the MIDI transmit channels of the various [MIDI] couplers, the MIDI transmit channels are fixed as follows.

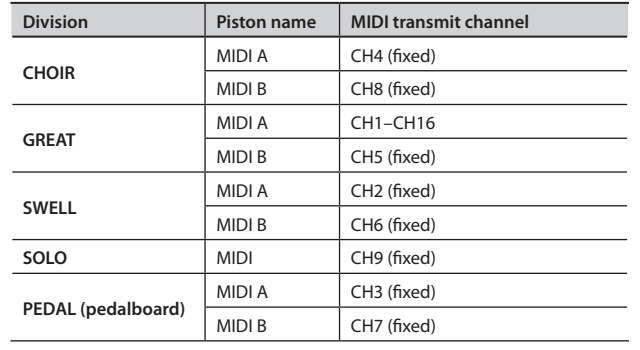

### **When the [MIDI] coupler is off**

Even when the [MIDI] coupler is off, the performance data from each division is transmitted on the following MIDI channels.

As appropriate, you'll need to change the MIDI reception settings on the MIDI device that's connected.

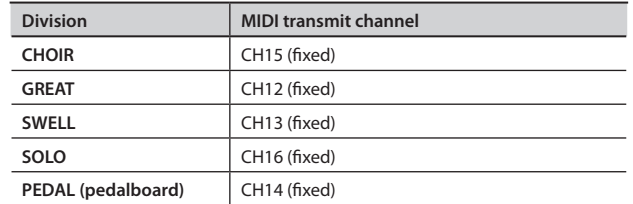

ಞ *When using a [MIDI] coupler to control an external MIDI sound module, we recommend that you set your external MIDI device to not receive messages on channels 12–16.*

## Console

- Screen contrast
- MEL and BASS coupler settings, and other settings

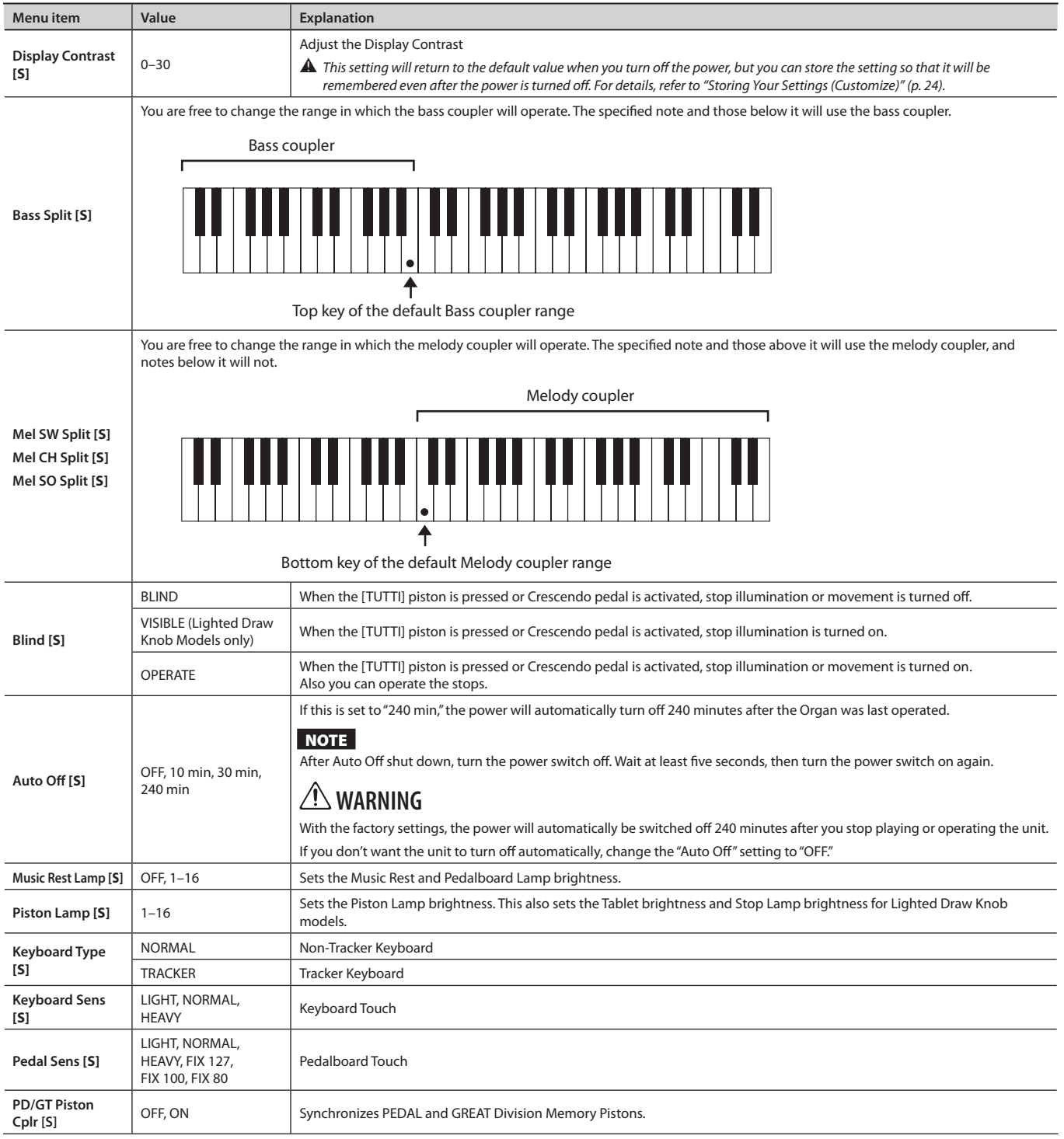

## Tremulant

**Menu item Value Explanation** SWELL MAIN Sets the tremulant for SWELL MAIN. SWELL MAIN2 | Sets the tremulant for SWELL MAIN2. SWELL FLUTE Sets the tremulant for SWELL FLUTE.

The tremulant effect adds vibrato (cyclic modulation) to the sound.

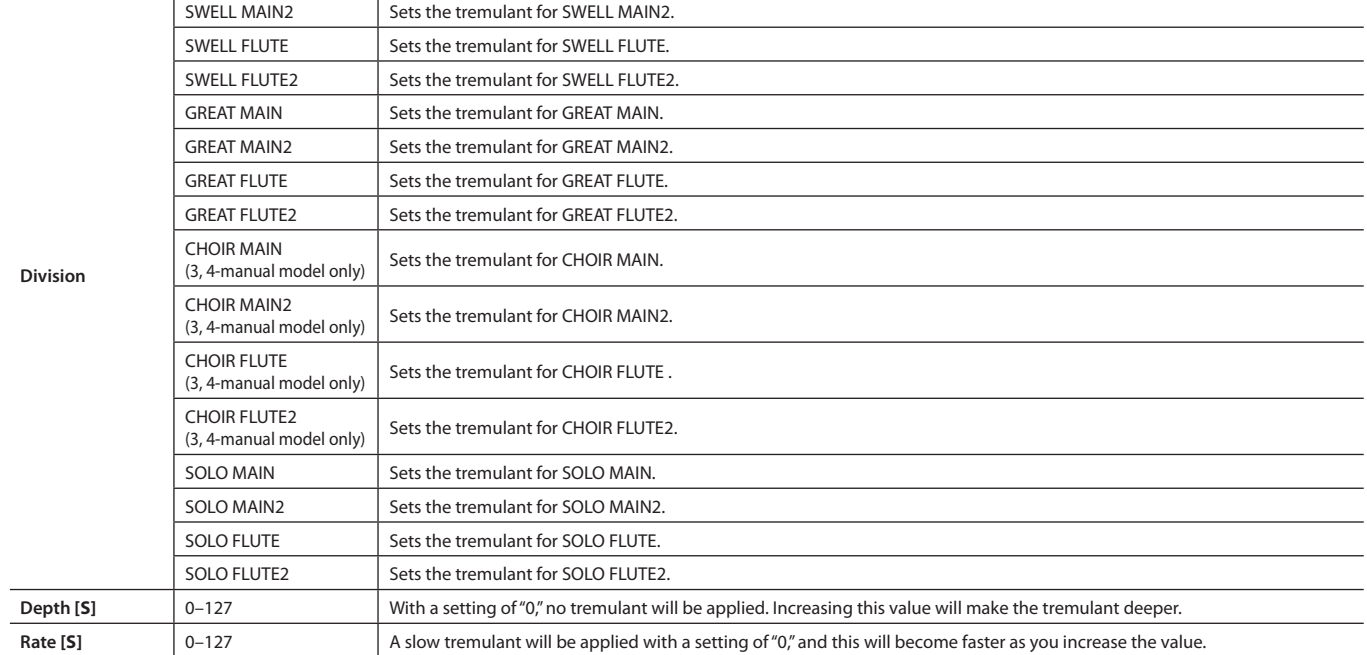

## Exp. Pedal

### Expression pedal settings

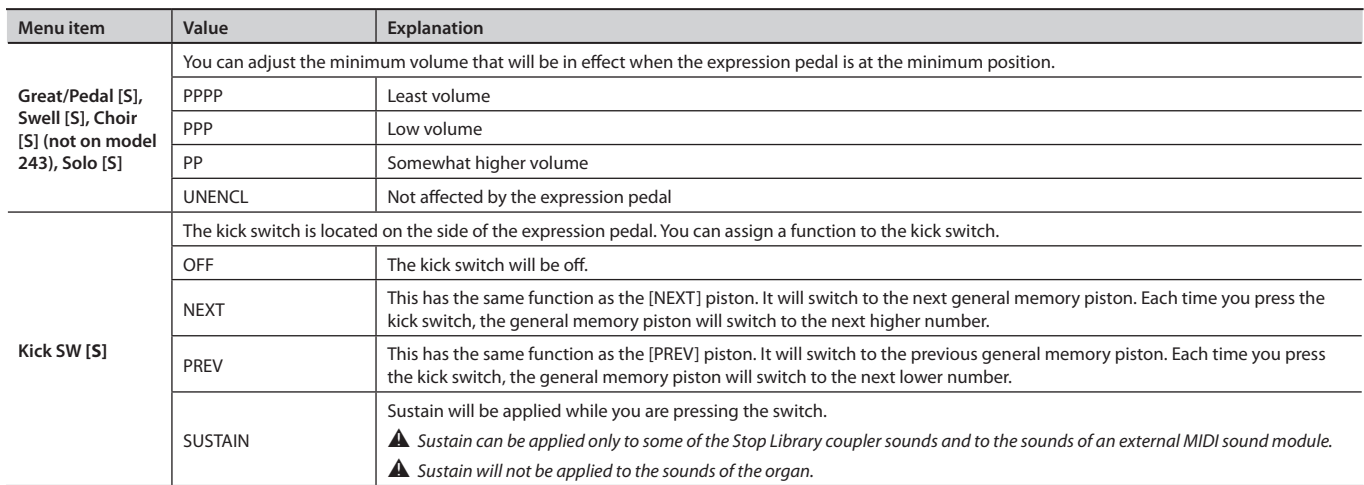

## Crescendo

### Crescendo settings

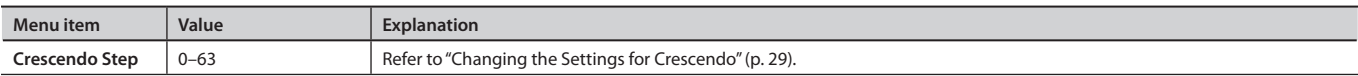

## Audio

### External device settings

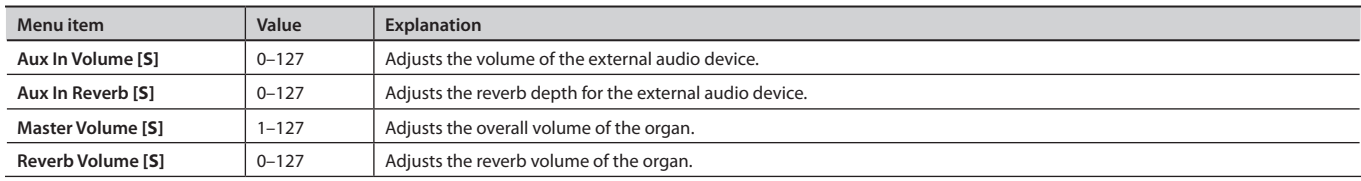

## MIDI

MIDI settings

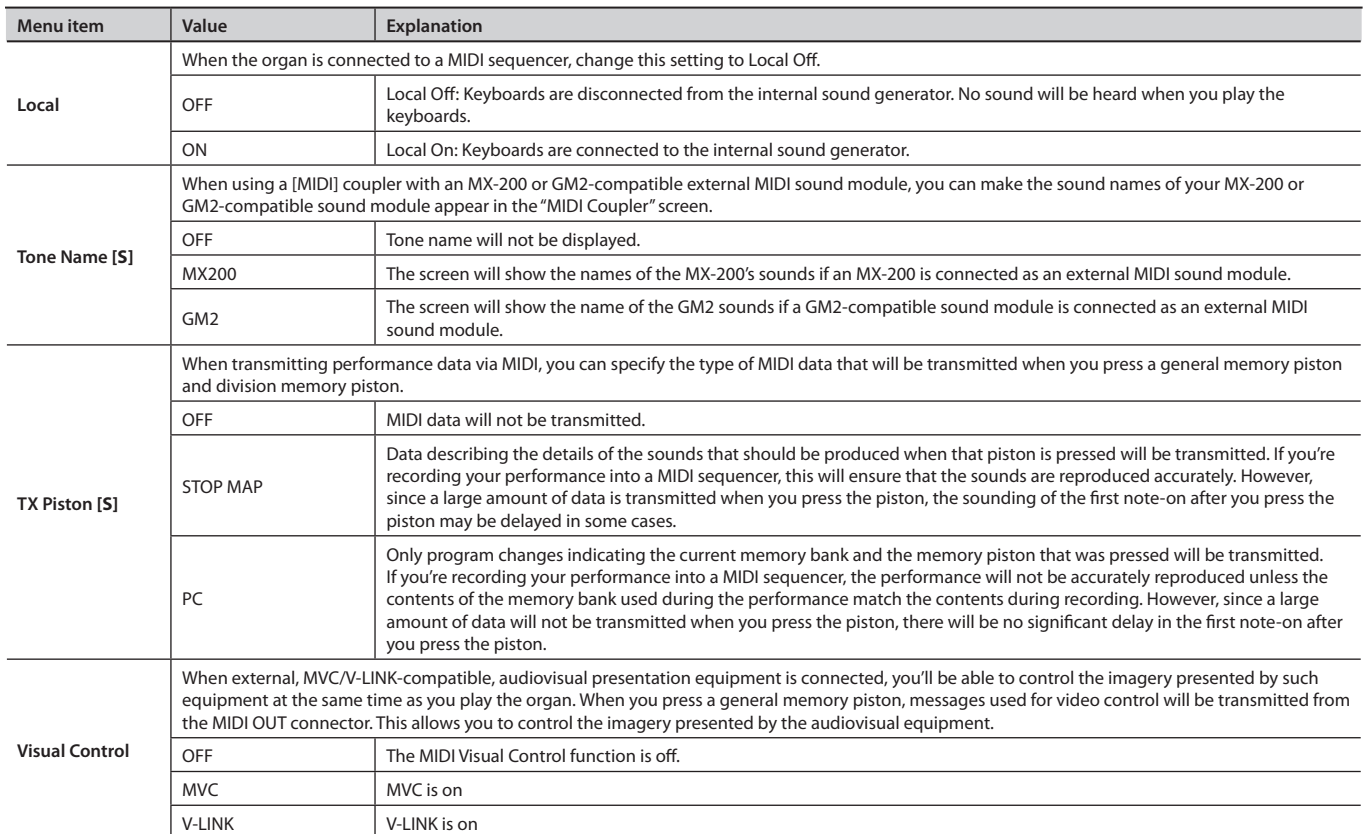

## Selecting sounds on your external MIDI device

## **How sound names are displayed**

If an MX-200 or a GM2 compatible sound module is connected, you can set "Tone Name [S]" (p. 22) to the model of sound module you're using, so that the "MIDI Coupler" screen's "Name" field will show the names of the sounds, allowing you to choose sounds by name.

## **Using the keyboard to select**

You can use the following method to select sounds on your external MIDI device.

- 1. **Turn on the desired [MIDI] coupler.**
- 2. **Hold down the [SET] piston and play a note on the keyboard or pedalboard. The [MIDI] coupler will blink.**

The program change corresponding to the note you played will be transmitted, and the sound selection on your MIDI device will change.

Each note of the keyboards corresponds to the following program changes.

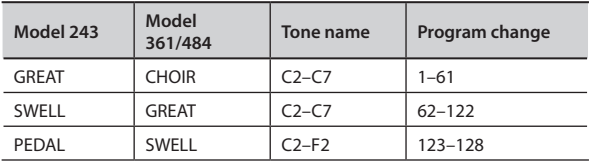

## Save/Load (USB)

Save/load the contents of the general memory pistons and voice setup, and format the USB Flash Drive

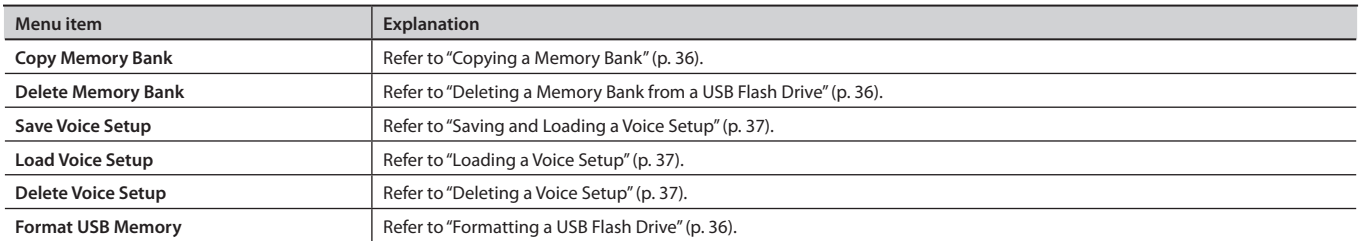

## **Utility**

Backing Up Data/Performing an Initialization

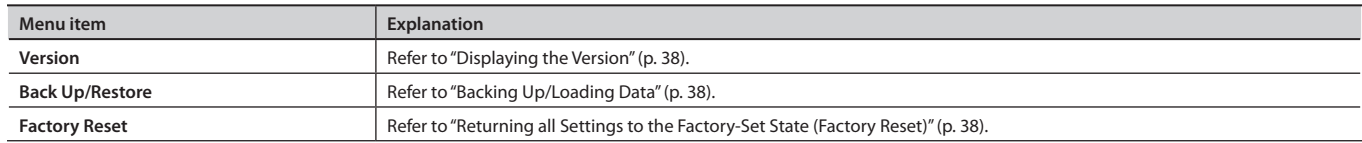

## **Storing Your Settings (Customize)**

The following settings will return to their default state when you switch off the organ's power, but you can use the procedure described below to store these settings.

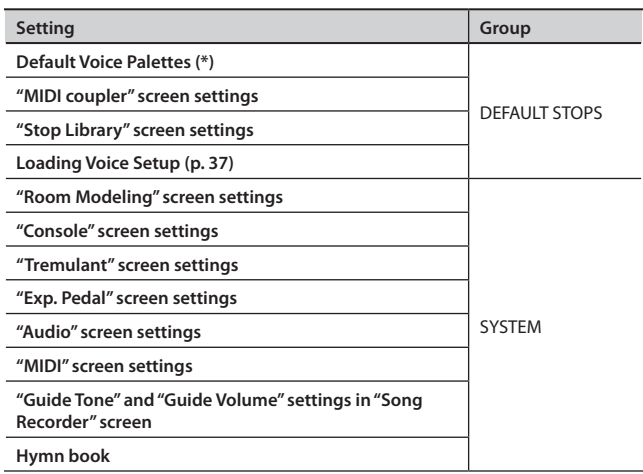

\* What is the Default Voice Palette?

The "Default Voice Palettes" specifies which variation sound will be heard when you turn on a specific stop.

If you specify the variation sounds that you frequently use, you'll be able to play those variation sounds simply by selecting those stops, without needing to select the variation sounds.

### 1. **Hold down the [SET] piston and press the [0] piston.**

Confirmation screen will appear

### 2. **Turn the [Value/Exit Menu] knob to choose the group.**

- If you choose "DEFAULT STOPS," the DEFAULT STOPS group settings will be saved.
- If you choose "SYSTEM," the SYSTEM group settings will be saved.

### 3. **Press the [SET] piston to store the settings.**

If you decide to cancel, press the [Value/Exit Menu] knob.

## NOTE

 $\blacktriangle$  *Never turn off the power before the storage has been completed. (Wait until the "Executing" indication is no longer shown.)* 

By drawing the sound stops you can play a variety of pipe organ sounds.

## **Selecting a Sound Variation (Voice Palette)**

### 1. **From the main screen, draw a sound stop.**

The "Voice Palette" screen will appear, showing the variation of the selected stop.

**A** If the indicator blinks momentarily when you draw the sound stops, a variation is already selected for the stop (Lighted Draw Knob models only).

**A** If the "Voice Palette" screen is not shown, return to the main screen (press the [Value/Exit Menu] knob a number of times) and perform the procedure from step 1.

### 2. **Turn the [Value/Exit Menu] knob.**

You can choose from four sound variations: VP0–VP3.

ಞ *Number of sound variations can change depending on the stop.*

## **Selecting a Sound Variation (Stop Library)**

You can choose more sound variations on some stops.

### 1. **From the main screen, draw a sound stop with engraving "L."**

### 2. **Turn the [Value/Exit Menu] knob.**

You can choose from four sound variations: VP0–VP3 and 001–258.

### 3. **When you select the sound variation 001–258 and press the [SET] piston, "Stop Library screen" will appear.**

You can change the following settings.

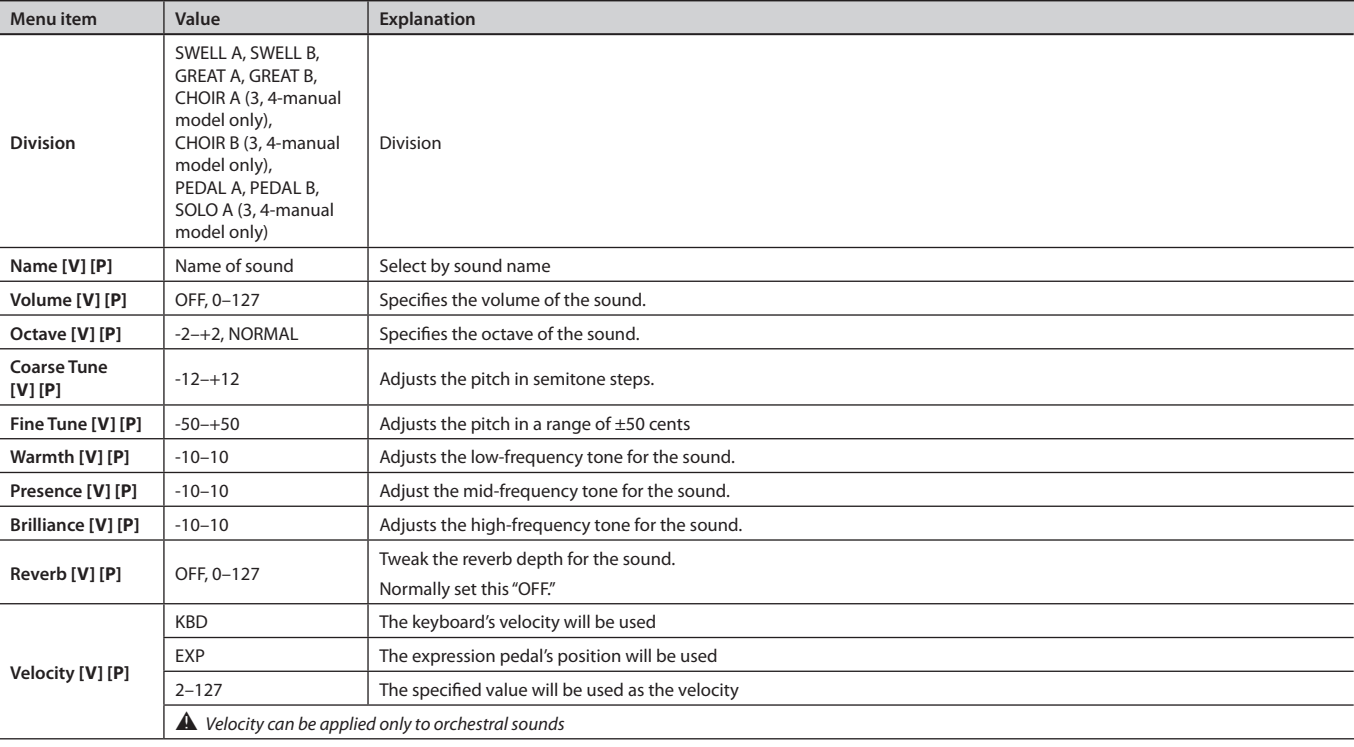

## About the general memory pistons

The general memory pistons can store the stop, coupler, and tremulant settings. The stored settings are maintained even when the power is turned off.

There are 12 general memory pistons, 1–12 (2-manual model: 1–10), and each piston can store one registration. The combination of general memory pistons 1-12 is stored as a "bank." For example there are 12 pistons and 99 banks, this means that you can store a total of 1,188 registrations (2-manual model: 990 registrations). Registrations are a convenient way to store favorite combinations of sounds, or to switch between combinations of sounds while you perform.

## About the division memory pistons

While the general memory pistons store a combination of sounds for the entire organ, the division memory pistons store only the combination of sounds for each division.

The combination of division memory pistons is stored as a "bank."

## **Storing or Recalling a Registration**

## Storing a Registration

- 1. **Set the stops so that you hear the combination of sounds you want to store.**
- 2. **While holding down the [SET] piston, press one of the general memory pistons or division memory pistons.**
	- If you press a general memory piston, the state of the stops for all divisions, the couplers, and the tremulants will be stored.
	- If you press one of the division memory pistons, the state of the stops and the tremulant for the division will be stored at that piston.

## Recalling a Registration

1. **Press one of the general memory pistons or division memory pistons.**

## **Resetting the Sound Settings (General Cancel)**

1. **Press the general cancel [0] piston.**

The illumination for all stops and pistons will turn off.

## If you also want to reset the stop variations

Press and hold the general cancel [0] piston for several seconds; the settings will be reset to a state in which no sound is selected, and the variation settings will also be reset for all stops, restoring the basic variation (Default Voice Palette).

## **Using Memory Banks**

**M02**  $\left( 8\right)$  $\left( 9\right)$ **M01** 6

The state of the general memory pistons and the division memory pistons can be stored as a "memory bank."

## Storing the Combination of Memory Pistons as a Memory Bank

- 1. **Use the memory bank select [M–]/[M+] pistons to select the memory bank number to be used for storage.**
- 2. **While holding the [SET] piston, press one of the general memory pistons or division memory pistons.**

## **NOTE**

 $\triangle$  *Please be aware that the information that was previously stored in the memory bank will be overwritten and lost.* 

## Recalling a Registration from a Different Memory Bank

1. **From the main screen, use the memory bank select [M–]/[M+] pistons to select the number of the memory bank that you want to recall.**

### MEMO

If you hold down the memory bank select [M–]/[M+] piston, the memory bank number will continue changing consecutively.

## NOTE

ಞ *Simply pressing a memory bank select [M–]/[M+] piston will not recall a registration.*

2. **Press one of the general memory pistons or division memory pistons.**

## **Recalling Registrations Successively**

Simply by pressing the [NEXT] piston, you can successively recall the registrations that are stored at the general memory pistons. Each press recalls the next registration

For example, if you will be performing a recital, you can use the memories to store your registrations in the order in which you will be using them, and then smoothly switch to the next registration while you perform.

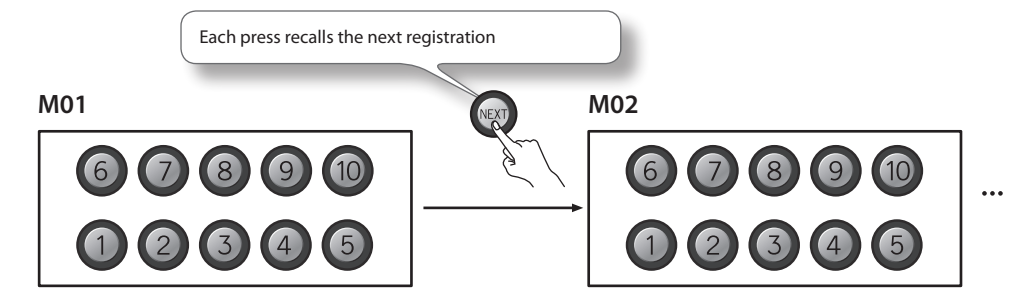

## **Using Memory Banks with USB Memory**

## Preparing USB Flash Drive

1. **For preparing the USB Memory, refer to "Formatting a USB Flash Drive" (p. 36).**

## Selecting USB Memory Folder

The capacity of an external memory device is much greater than that of the organ's internal combination memory. In order to make easy use of this additional capacity, Rodgers uses the concept of memory folders. Like a file folder, a memory folder is used to store groups of information on the memory device. Each folder can contain a copy of each console memory bank, plus a copy of the Crescendo sequence, and TUTTI. Folders on a memory device are labeled A–Z.

This means that a single device can contain up to 26 different copies of all Memory Banks, Crescendo Sequences, and TUTTI.

- 1. **Connect your USB Flash Drive to the USB Memory Connector.**
- 2. **From the main screen, press the [Select/Menu] knob.**
- 3. **Turn the [Select/Menu] knob to select "USB Memory."**
- 4. **Press the [Select/Menu] knob to access the "USB Memory."**
- 5. **Turn the [Value/Exit Menu] knob to select a USB Memory folder A-Z.**

## Storing the Combination of Memory Pistons as a Memory Bank to USB Memory

- 1. **Use the memory bank select [M–]/[M+] pistons to select the memory bank number to be used for storage.**
- 2. **Press any general or divisional piston.**
- 3. **While holding the [SET] piston, re-press the same piston. The entire memory level will be copied to USB.**

NOTE

**A** Please be aware that the information that was previously stored in the USB memory bank will be overwritten and lost.

## Recalling a Registration from a Different Memory Bank from USB Memory

1. **From the main screen, use the memory bank select [M–]/[M+] pistons to select the number of the memory bank that you want to recall.**

MEMO

If you hold down the memory bank select [M–]/[M+] piston, the memory bank number will continue changing consecutively.

**NOTE** 

ಞ *Simply pressing a memory bank select [M–]/[M+] piston will not recall a registration.*

2. **Press one of the general memory pistons or division memory pistons.**

# Changing the Settings for TUTTI

## Setting the Sounds to be Played When the [TUTTI] Piston is Pressed

- 1. **While holding down the [SET] piston, press the [TUTTI] piston.** The sound stop set for TUTTI will light.
- 2. **Draw sound stops and select the stops you prefer.**
- 3. **Press the [SET] piston to save your settings.**

MEMO

If you connect a USB Flash Drive, your setting is saved to USB Memory.

## Setting Whether Stop Illumination is On/Off When the [TUTTI] Piston is Pressed

Refer to "Blind [S]" (p. 19).

## Lighted Draw Knob Models

- 1. **From the main screen, press the [Select/Menu] knob.**
- 2. **Turn the [Select/Menu] knob to select "Crescendo."**
- 3. **Press the [Select/Menu] knob to access the "Crescendo."**
- 4. **Turn the [Value/Exit Menu] knob to select Crescendo Step 0-63.**
- 5. **Draw one or more sound stops and select the stops you prefer.**
- 6. **Press the [SET] piston to save your settings.**

## Moving Draw Knob Models

- 1. **From the main screen, press the [Select/Menu] knob.**
- 2. **Turn the [Select/Menu] knob to select "Crescendo."**
- 3. **Press the [Select/Menu] knob to access the "Crescendo."**
- 4. **Draw one or more sound stops and select the stops you prefer.**
- 5. **Press the [SET] piston to go next Crescendo Step.**
- 6. **Repeat procedure 4–5, complete settings by Crescendo Step = 63.**

### MEMO

You can have two independent Crescendo sequences, a Standard Crescendo and an Alternate Crescendo. Press the [ALT CRESC] reversible piston so that it lights to engage the Alternate Crescendo sequence.

### MEMO

If you connect USB Flash Drive, your setting is saved to USB Memory.

# Changing ORGAN TYPE

Organ type allows you to select "Voice Palettes" that specify which variation sound will be heard when you turn on a specific stop.

### 1. **Press [ORGAN TYPE] piston.**

### 2. **Turn the [Select/Menu] knob to select "Organ Type."**

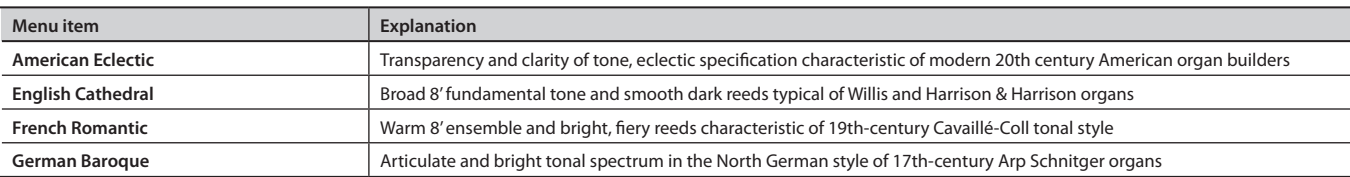

### 3. **Press [ORGAN TYPE] piston again to return to the main screen.**

## NOTE

Press and hold the general cancel [0] piston for several seconds and the settings will be reset to "Default Voice Palettes."

You can practice by playing along with preset songs (demo songs) that are built into the organ, or with performance data that you've recorded from your own playing.

### MEMO

Songs can also be played back in succession. Start from the state where playback is stopped. Then, using the [Select/Menu] knob, select "Play Mode." Next, turn the [Value/Exit Menu] knob to change the setting to "CHAIN."

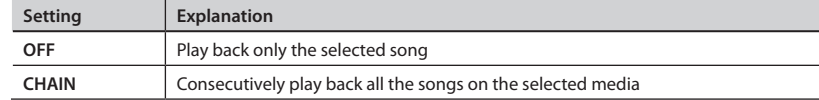

## **Selecting and Playing Back a Song**

- 1. **If you want to play back a song from USB Flash Drive, connect your USB Flash Drive to the USB Memory Connector.**
- 2. **From the main screen, press the [STOP] piston to access the "Song Recorder" screen.**
- 3. **Turn the [Select/Menu] knob to select "Source."**
- 4. **Turn the [Value/Exit Menu] knob to select the media on which the song is stored.**

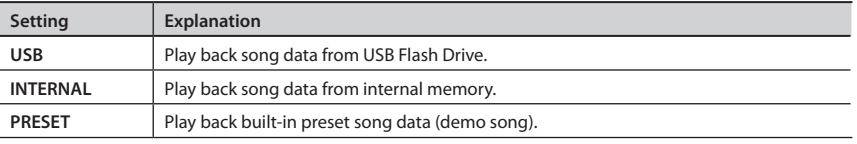

- 5. **Turn the [Select/Menu] knob to select "Song."**
- 6. **Turn the [Value/Exit Menu] knob to choose the song that you want to play back.**

## If a screen like the following appears

If internal memory contains performance data that has not been saved, the following message will appear when you attempt to select a saved song.

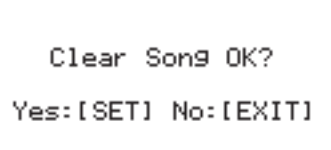

- If you want to discard the performance data without saving it, press the [SET] piston.
- If you don't want to erase the performance data, press the [Value/Exit Menu] knob. Save the performance data as described in "Saving a Recorded Song" (p. 32).

### 7. **Press the [PLAY/PAUSE] piston to play back the song data.**

- "PU" is shown as the measure number if the song starts on a weak ("pick up") beat.
- You can pause the playback. Press the [PLAY/PAUSE] piston. Playback will resume from the same location when you press the [PLAY/PAUSE] piston once again.
- 8. **To stop playback, press the [STOP] piston.**

## Muting a Specific Division During Playback

When playing back a song, you can individually mute (silence) the performances of each division.

- 1. **From the main screen, press the [STOP] piston to access the "Song Recorder" screen.**
- 2. **Choose the song that you want to play back.**
- 3. **Turn the [Select/Menu] knob to select "Division Mute."**
- 4. **Press the [Select/Menu] knob to access the "Division Mute" screen.**
- 5. **Turn the [Select/Menu] knob to select the division that you want to mute.**
- 6. **Turn the [Value/Exit Menu] knob to change the setting from "PLAY" to "MUTE."**
- 7. **Press the [PLAY/PAUSE] piston to play back the song.**

You can play along on the muted division(s) while listening to the recorded performance.

A When you reselect the performance data, muting will be cancelled for all divisions.

## Playing Back a Specific Division as a Guide Tone

- 1. **From the main screen, press the [STOP] piston to access the "Song Recorder" screen.**
- 2. **Choose the song that you want to play back.**
- 3. **Turn the [Select/Menu] knob to select "Division Mute."**
- 4. **Press the [Select/Menu] knob to access the "Division Mute" screen.**
- 5. **Turn the [Select/Menu] knob to select the division that you want to play back as a guide tone.**
- 6. **Turn the [Value/Exit Menu] knob to change the setting from "PLAY" to "GUIDE."**
- 7. **Turn the [Select/Menu] knob to select the "Guide Volume."**
- 8. **Turn the [Value/Exit Menu] knob to adjust the volume of the guide tone.**

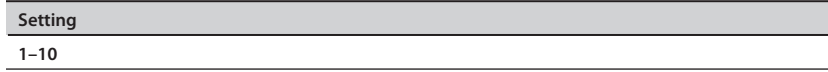

9. **Turn the [Select/Menu] knob to select the "Guide Tone."**

### 10. **Turn the [Value/Exit Menu] knob to select the guide tone.**

You can choose one of the following nine types of tone for the guide tone.

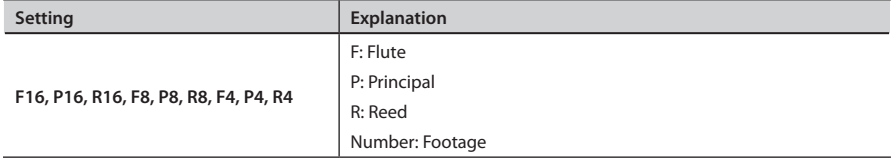

### 11. **Press the [PLAY/PAUSE] piston to play back.**

A When you reselect the performance data, all divisions will sound using their original tone.

### MEMO

These settings will return to the default value when you turn off the power, but you can store the Guide Volume and the Guide Tone setting so that it will be remembered even after the power is turned off.

For details, refer to "Storing Your Settings (Customize)" (p. 24).

## **Recording a Song**

1. **From the main screen, press the [STOP] piston to access the "Song Recorder" screen.**

### MEMO

You can also access the "Song Recorder" screen by Quick Menu.

2. **Press the [REC] piston; the [REC] piston will light.**

The [PLAY/PAUSE] piston will blink, and the organ will enter recording-standby mode.

### MEMO

If desired, you can sound the metronome while you record.

3. **When you play the keyboard, the [PLAY/PAUSE] piston will light and recording will start automatically.**

### MEMO

You can also start recording by pressing the [PLAY/PAUSE] piston. In this case, recording will begin after two measures have passed. If you're using the metronome, the metronome will sound.

### 4. **Press the [STOP] piston to stop recording.**

The [PLAY/PAUSE] piston's light will go out.

## **Play Back the Recorded Song**

1. **Press the [STOP] piston to return to the first measure of the song you recorded.**

### 2. **Press the [PLAY/PAUSE] piston to play back the recorded song.**

### MEMO

Press the [PLAY/PAUSE] piston, you can pause the playback. Playback will resume from the same location when you press the [PLAY/PAUSE] piston once again.

### 3. **To stop playback, press the [STOP] piston.**

## **Saving a Recorded Song**

The song you recorded will be lost when you switch off the organ's power. If you want to keep the recorded song, you must save it to USB Flash Drive or to the organ's internal memory.

- 1. **If you want to save to USB Flash Drive, connect your USB Flash Drive to the USB Memory Connector (p. 26).**
- 2. **From the main screen, press the [STOP] piston to access the "Song Recorder" screen.**
- 3. **Turn the [Select/Menu] knob to select "Save Song."**
- 4. **Press the [Select/Menu] knob to access the "Save Song" screen.**
- 5. **Turn the [Select/Menu] knob to select "Save to," and turn the [Value/Exit menu] knob to choose the desired save-destination.**

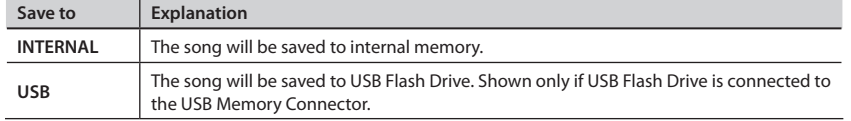

6. **Turn the [Select/Menu] knob to select "Name," and press the [Select/MENU] knob to assign a name to the song.**

For details on how to assign a name, refer to "If you want to name the data you're saving" (p. 34).

### MEMO

The song you recorded will automatically be given the name "New Song."

- 7. **Turn the [Select/Menu] knob to select "No.", and turn the [Value/Exit menu] knob to choose the save-destination number.**
- 8. **Press the [SET] piston; the data will be saved.**

When saving is finished, the name of the newly saved song data will appear.

9. **Press the [Value/Exit Menu] knob twice to return to the main screen.**

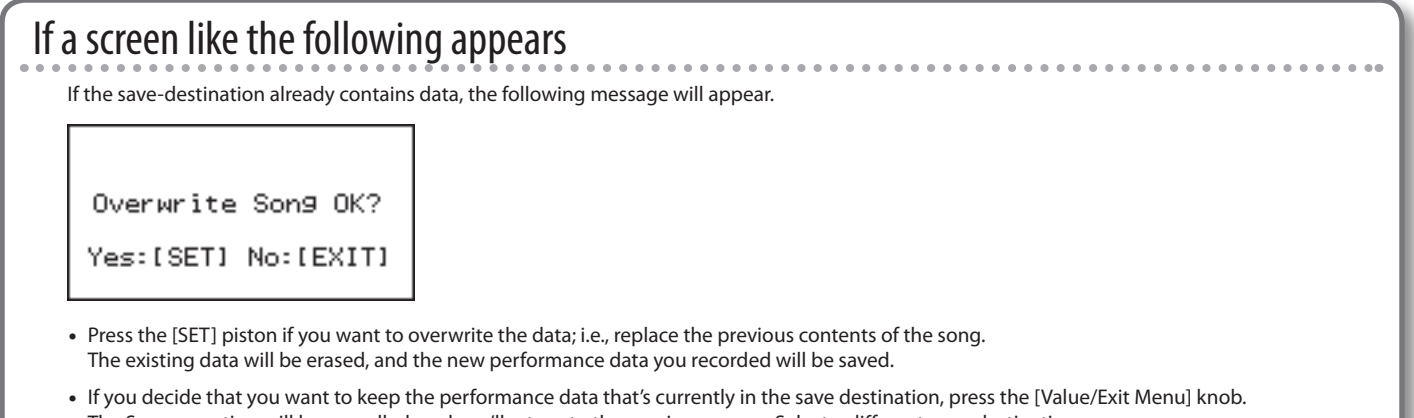

The Save operation will be cancelled, and you'll return to the previous screen. Select a different save-destination.

## **Deleting a Recorded Song**

### MEMO

You can't erase a preset song.

- 1. **If you want to delete a song that's saved on USB Flash Drive, connect your USB Flash Drive to the USB Memory Connector.**
- 2. **From the main screen, press the [STOP] piston to access the "Song Recorder" screen.**
- 3. **Turn the [Select/Menu] knob to select "Delete Song."**
- 4. **Press the [Select/Menu] knob to access the "Delete Song" screen.**
- 5. **Turn the [Select/Menu] knob to select "Delete from", and turn the [Value/Exit Menu] knob to select the appropriate media.**

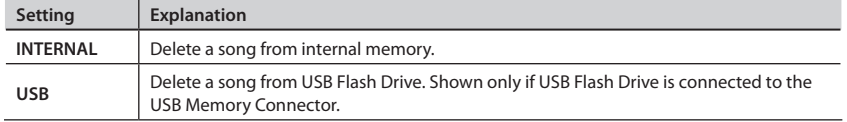

- 6. **Turn the [Select/Menu] knob to select "No.", and turn the [Value/Exit Menu] knob to specify the song that you want to delete.**
- 7. **Press the [SET] piston; a confirmation screen will appear.**

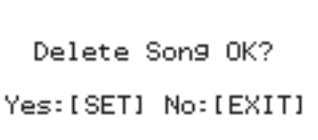

8. **Press the [SET] piston once again to delete the song.**

If you decide to cancel, press the [Value/Exit Menu] knob.

### NOTE

 $\spadesuit$  Do not disconnect the USB Flash Drive or turn off the power before the deletion has been completed. Otherwise, you risk damaging the USB Flash Drive or the *organ's internal memory, rendering it unusable.*

9. **Press the [Value/Exit Menu] knob three times to return to the main screen.**

## **Copying a Saved Song**

### MEMO

- You can't copy a preset song.
- Up to 99 songs can be saved in internal memory, and up to 999 songs can be saved in one USB Flash Drive unit.
- 1. **Connect your USB Flash Drive to the USB Memory Connector.**
- 2. **From the main screen, press the [STOP] piston to access the "Song Recorder" screen.**
- 3. **Turn the [Select/Menu] knob to select "Copy Song."**
- 4. **Press the [Select/Menu] knob to access the "Copy Song" screen.**
- 5. **Turn the [Select/Menu] knob to select "Copy from," and then turn the [Value/Exit Menu] knob to select the media that contains the data you want to copy.**

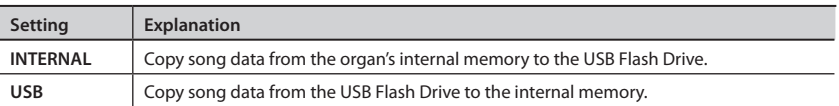

6. **Turn the [Select/Menu] knob to select the "Name" field, and turn the [Value/Exit Menu] knob to select the song that you want to copy.**

### MEMO

In the "Name" field, choose "Copy All" if you want to copy all of the performance data.

If you choose "Copy All," select a copy-destination number that will allow all of the data to be copied. For example, if you are copying the 10 songs saved in internal memory to USB Flash Drive, choose number 990 or lower as the copy-destination number.

7. **Turn the [Select/Menu] knob toward the right to select the "No." field, and turn the [Value/Exit Menu] knob to select the desired copy-destination number.**

### 8. **Press the [SET] piston to execute the copy.**

If you decide to cancel, press the [Value/Exit Menu] knob.

## **NOTE**

**A** Never disconnect the USB Flash Drive or turn off the power before the copy has been completed. Otherwise, you risk damaging the USB Flash Drive or the *organ's internal memory, rendering it unusable.*

- 9. **When copying is finished, the song name will change to the copy-source song name.**
- 10. **Press the [Value/Exit Menu] knob twice to return to the main screen.**

## If you want to name the data you're saving

You can assign a name to the performance data, memory banks, and voice setup data.

- 1. **At the "Name" item, press the [Select/Menu] knob.**
- 2. **Turn the [Select/Menu] knob to move the cursor to left or right, and turn the [Value/Exit Menu] knob to change the character at the cursor location.**
- 3. **Press the [SET] piston to finalize the name.**

You can use the following characters.

A B C D E F G H I J K L M N O P Q R S T U U W X Y Z a b c d e f 9 h i j k 1 m n o p a r s t u v w x y z 0 1 2 3 4 5 6 7 8 9 ! &  $\frac{1}{2}$  (space) + -  $\frac{1}{2}$  =  $\frac{1}{2}$  ( ) [ ] ( ) ^ \_

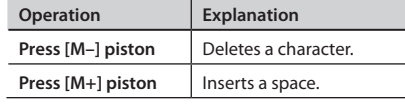

## **Selecting Hymn or Prelude**

- 1. **Press the [HYMN PLAYER] piston.**
- 2. **Turn the [Select/Menu] knob to move the cursor to Mode.**
- 3. **Turn the [Value/Exit Menu] knob to select Hymn or Prelude.**

### MEMO

The pedalboard doesn't respond when in the Hymn Player mode. If a non-organist stepped on the pedals when operating the hymn player, the pedals would not play a distracting sound.

## Selecting Hymn number

- 1. **Press the [HYMN PLAYER] piston.**
- 2. **Turn the [Select/Menu] knob to move the cursor to Hymn number.**

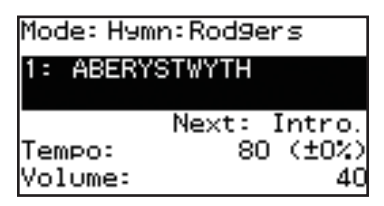

3. **Turn the [Value/Exit Menu] knob to select the Hymn number.**

Or while holding the [HYMN PLAYER] or [STOP] piston, press the hymn number with the general memory pistons.

## **Playing a Hymn**

1. **Press the [PLAY] piston.**

An introduction will play for the selected hymn.

2. **When the introduction has finished, press the [PLAY] piston again and the verse will begin. At the conclusion of each verse simply press the [PLAY] piston again to hear as many additional verses as desired.**

If NO introduction to the hymn is desired, turn the [Select/Menu] knob to Next, and turn the [Value/Exit Menu] knob to select Verse.

Press the [PLAY] piston and the hymn will play the verse only.

## **Playing a Prelude**

- 1. **Press the [HYMN PLAYER] piston.**
- 2. **Turn the [Select/Menu] knob to move the cursor to Mode.**
- 3. **Turn the [Value/Exit Menu] knob to select Prelude.**
- 4. **Press the [PLAY] piston.**

Automatically selected Preludes will play continuously.

### MEMO

If you press the [STOP] piston, the [PLAY/PAUSE] piston will blink, and the Prelude will stop automatically at end of the Prelude. To stop Prelude, press the [STOP] piston again.

## **Changing Hymn book**

- 1. **Press [HYMN PLAYER] piston.**
- 2. **Turn the [Select/Menu] knob to select "Book."**
- 3. **Turn the [Value/Exit Menu] knob to select Hymn book.**

This setting will return to the default value when you turn off the power, but you can store the setting so that it will be remembered even after the power is turned off. For details, refer to "Storing Your Settings (Customize)" (p. 24).

## **Formatting a USB Flash Drive**

The process of preparing USB Flash Drive for use by the organ is called "Formatting."

If the USB Flash Drive is not in the correct format for the organ, it cannot be used by the organ.

- **A** *Before you use USB Flash Drive for the first time with the organ, you must format the USB Flash Drive on the organ.*
- A When you format USB Flash Drive, all songs or settings that have been *stored on that USB Flash Drive will be lost. Once they're erased, the songs cannot be recovered, so be sure to check the contents before you execute formatting.*
- 1. **Connect your USB Flash Drive to the USB Memory Connector.**
- 2. **From the main screen, press the [Select/Menu] knob.**
- 3. **Turn the [Select/Menu] knob to select "Save/Load (USB)."**
- 4. **Press the [Select/Menu] knob to access the "Save/Load (USB)" screen.**
- 5. **Turn the [Select/Menu] knob to select "Format USB Memory."**
- 6. **Press the [Select/Menu] knob.**

A confirmation screen will appear.

If you decide to cancel the format operation, press the [Value/Exit Menu] knob.

7. **Press the [SET] piston to execute formatting.**

### NOTE

**A** *Never disconnect the USB Flash Drive before formatting has been completed. Always wait until the "Executing" indication is no longer shown.*

8. **Press the [Value/Exit Menu] knob to return to the main screen.**

## **Deleting a Memory Bank from a USB Flash Drive**

- 1. **Connect your USB Flash Drive to the USB Memory Connector.**
- 2. **From the main screen, press the [Select/Menu] knob.**
- 3. **Turn the [Select/Menu] knob to select "Save/Load (USB)."**
- 4. **Press the [Select/Menu] knob to access the "Save/Load (USB)" screen.**
- 5. **Turn the [Select/Menu] knob to select "Delete Memory Bank."**
- 6. **Press the [Select/Menu] knob to access the "Delete Memory Bank" screen.**
- 7. **At "Delete Bank" turn the [Value/Exit Menu] knob to select the sound settings (registration) that you want to delete.**
- 8. **Press the [SET] piston to delete the settings.**

A confirmation screen will appear.

If you decide to cancel, press the [Value/Exit Menu] knob.

9. **Press the [SET] piston; the sound settings (registration) will be deleted.**

### **NOTE**

**A** Never disconnect the USB Flash Drive or turn off the power before the *sound settings have been deleted.*

## **Copying a Memory Bank**

Here's how a specific bank saved in internal memory or USB Flash Drive can be copied to another bank of the organ's internal memory.

You can also return a specific bank of the organ's internal memory to the factory-set state.

As an example, we'll show how to load a specific memory bank from USB Flash Drive into the organ's internal memory.

- 1. **As a precaution, save the internal memory banks to USB Flash Drive. Refer to "Using Memory Banks with USB Memory" (p. 28).**
- 2. **Connect your USB Flash Drive to the USB Memory Connector.**
- 3. **From the main screen, press the [Select/Menu] knob.**
- 4. **Turn the [Select/Menu] knob to select "Save/Load (USB)."**
- 5. **Press the [Select/Menu] knob to access the "Save/Load (USB)" screen.**
- 6. **Turn the [Select/Menu] knob to select "Copy Memory Bank."**
- 7. **Press the [Select/Menu] knob to access the "Copy Memory Bank" screen.**
- 8. **Turn the [Select/Menu] knob to select "Copy from," and turn the [Value/Exit Menu] knob to change to "USB."**

Select the "Copy from" setting as appropriate.

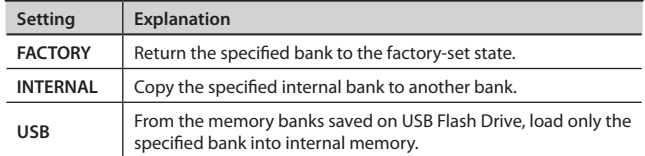

- 9. **Turn the [Select/Menu] knob to select the "Copy From Bank" field, and turn the [Value/Exit Menu] knob to select the memory bank that you want to copy.**
- 10. **Turn the [Select/Menu] knob to select the "Copy to INT Bank" field, and turn the [Value/Exit Menu] knob to select the desired copy-destination bank number.**
- 11. **Press the [SET] piston.**

A confirmation screen will appear.

If you decide to cancel, press the [Value/Exit Menu] knob.

12. **Press the [SET] piston; the memory bank will be copied.**

## **Saving and Loading a Voice Setup**

A "Voice Setup" contains data that specifies the volume balance of each sound (stop), its brightness, and various adjustments for parameters.

ಞ *Up to 999 sets of voice setups can be saved on one USB Flash Drive.*

## Saving to USB Flash Drive

- 1. **Connect your USB Flash Drive to the USB Memory Connector.**
- 2. **From the main screen, press the [Select/Menu] knob.**
- 3. **Turn the [Select/Menu] knob to select "Save/Load (USB)."**
- 4. **Press the [Select/Menu] knob to access the "Save/Load (USB)" screen.**
- 5. **Turn the [Select/Menu] knob to select "Save Voice Setup."**
- 6. **Press the [Select/Menu] knob to access the "Save Voice Setup" screen.**
- 7. **Turn the [Select/Menu] knob to select the "Name" field, and press the [Select/Menu] knob to assign a name to the voice setup you want to save.**

For details on how to assign a name, refer to"If you want to name the data you're saving" (p. 34).

8. **Turn the [Select/Menu] knob to select the "No." field, and turn the [Value/Exit Menu] knob to choose the desired savedestination number.**

If you don't want to overwrite an existing voice setup, choose a save-destination that's indicated as "Empty."

If you decide to cancel, press the [Value/Exit Menu] knob.

### 9. **Press the [SET] piston.**

The currently used voice setup will be saved to USB Flash Drive.

## NOTE

 $\triangle$  To prevent malfunction, never disconnect the USB Flash Drive or turn off *the power while a voice setup is being saved to USB Flash Drive.*

## Loading a Voice Setup

- 1. **If you want to load a voice setup from USB Flash Drive, connect your USB Flash Drive to the USB Memory Connector.**
- 2. **From the main screen, press the [Select/Menu] knob.**
- 3. **Turn the [Select/Menu] knob to select "Save/Load (USB)."**
- 4. **Press the [Select/Menu] knob to access the "Save/Load (USB)" screen.**
- 5. **Turn the [Select/Menu] knob to select "Load Voice Setup."**
- 6. **Press the [Select/Menu] knob to access the "Load Voice Setup" screen.**
- 7. **Turn the [Value/Exit Menu] knob to select the name of the voice setup that you want to use.**
- 8. **Press the [SET] piston.**

A confirmation screen will appear.

If you decide to cancel, press the [Value/Exit Menu] knob.

9. **Press the [SET] piston.**

The organ's voice setup will switch to the voice setup you loaded.

**A** *This setting will return to the default value when you turn off the power, but you can store the setting so that it will be remembered even after the power is turned off. For details, refer to "Storing Your Settings (Customize)" (p. 24).*

### NOTE

 $\triangle$  *To prevent malfunction, never turn off the power while the voice setup is being switched.*

## Deleting a Voice Setup

- 1. **If you want to delete a voice setup from USB Flash Drive, connect your USB Flash Drive to the USB Memory Connector.**
- 2. **From the main screen, press the [Select/Menu] knob.**
- 3. **Turn the [Select/Menu] knob to select "Save/Load (USB)."**
- 4. **Press the [Select/Menu] knob to access the "Save/Load (USB)" screen.**
- 5. **Turn the [Select/Menu] knob to select "Delete Voice Setup."**
- 6. **Press the [Select/Menu] knob to access the "Delete Voice Setup" screen.**
- 7. **Turn the [Select/Menu] knob to select the "No." field, and turn the [Value/Exit Menu] knob to select the voice setup that you want to delete.**
- 8. **Press the [SET] piston.**

A confirmation screen will appear.

If you decide to cancel, press the [Value/Exit Menu] knob.

9. **Press the [SET] piston; the voice setup will be deleted.**

## NOTE

**A** Never disconnect the USB Flash Drive or turn off the power until the *voice setup have been deleted.*

## **Returning all Settings to the Factory-Set State (Factory Reset)**

All settings stored in the organ can be reset to their factory-set condition. This operation is called "Factory Reset."

## NOTE

- **A** *Factory Reset will cause all of the recorded songs, the general memory pistons, division memory pistons, and all settings stored in the organ to return to their factory settings. Please copy your settings to USB Flash Drive before you proceed.*
- "Backing Up/Loading Data" (p. 38)
- 1. **From the main screen, press the [Select/Menu] knob.**
- 2. **Turn the [Select/Menu] knob to select "Utility."**
- 3. **Press the [Select/Menu] knob to access the "Utility" screen.**
- 4. **Turn the [Select/Menu] knob to select "Factory Reset."**
- 5. **Press the [Select/Menu] knob.**

Confirmation screen will appear.

If you decide to cancel, press the [Value/Exit Menu] knob.

### 6. **Press the [SET] piston to execute Factory Reset.**

## NOTE

**A** The Factory Reset will be executed. Do not turn off the power while *"Executing" is displayed.*

7. **Turn the power off, then on again.**

## **Backing Up/Loading Data**

Here's how to back up and load data.

- 1. **Connect your USB Flash Drive to the USB Memory Connector.**
- 2. **From the main screen, press the [Select/Menu] knob.**
- 3. **Turn the [Select/Menu] knob to select "Utility."**
- 4. **Press the [Select/Menu] knob to access the "Utility" screen.**
- 5. **Turn the [Select/Menu] knob to select "Backup/Restore."**
- 6. **Press the [Select/Menu] knob to access the "Backup/Restore" screen.**
- 7. **Turn the [Select/Menu] knob to select "Direction," then turn the [Value/Exit Menu] knob to select either backup or load.**

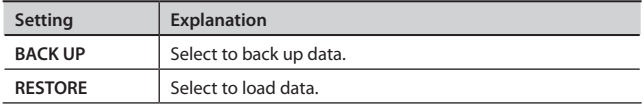

8. **Press the [SET] piston to carry out the data backup or load procedure.**

If you decide to cancel, press the [Value/Exit Menu] knob.

9. **After loading data, turn the power off, then on again.**

## **Displaying the Version**

Here's how to check the software version being used.

- 1. **From the main screen, press the [Select/Menu] knob.**
- 2. **Turn the [Select/Menu] knob to select "Utility."**
- 3. **Press the [Select/Menu] knob to access the "Utility" screen.**
- 4. **Turn the [Select/Menu] knob to select "Version ."**
- 5. **Press the [Select/Menu] knob to access the "Version " screen.**

By using these shortcuts you can directly access a desired screen without going through a menu screen.

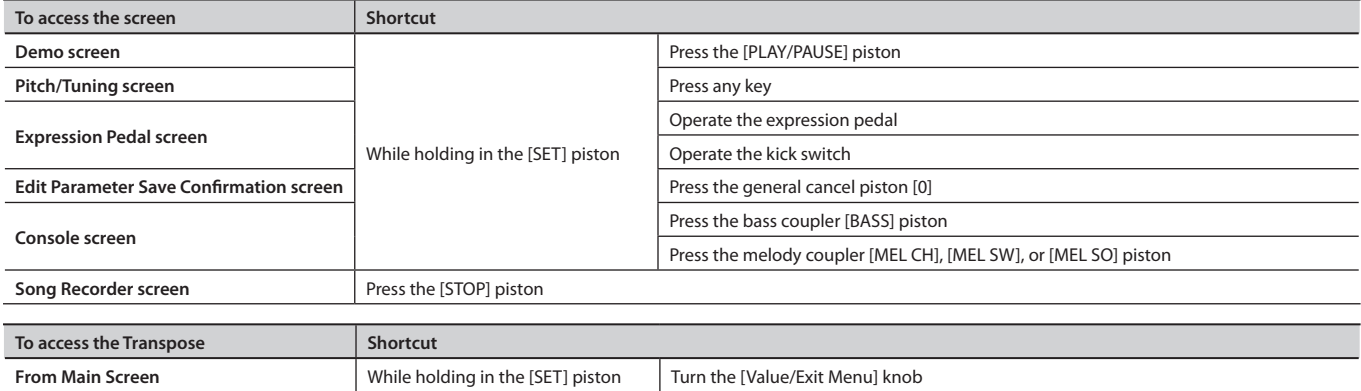

ಞ *All shortcut operations must be performed from the main screen.*

**For EU Countries**

This product complies with the requirements of EMCD 2004/108/EC and LVD 2006/95/EC.

**For the USA**

## **FEDERAL COMMUNICATIONS COMMISSION RADIO FREQUENCY INTERFERENCE STATEMENT**

This equipment has been tested and found to comply with the limits for a Class B digital device, pursuant to Part 15 of the FCC Rules. These limits are designed to provide reasonable protection against harmful interference in a residential installation. This equipment generates, uses, and can radiate radio frequency energy and, if not installed and used in accordance with the instructions, may cause harmful interference to radio communications. However, there is no guarantee that interference will not occur in a particular installation. If this equipment does cause harmful interference to radio or television reception, which can be determined by turning the equipment off and on, the user is encouraged to try to correct the interference by one or more of the following measures:

- Reorient or relocate the receiving antenna.
- $-$  Increase the separation between the equipment and receiver.<br> $-$  Connect the equipment into an outlet on a circuit different from
- Connect the equipment into an outlet on a circuit different from that to which the receiver is connected.<br>– Consult the dealer or an experienced radio/TV technician for help.
- Consult the dealer or an experienced radio/TV technician for help.

This device complies with Part 15 of the FCC Rules. Operation is subject to the following two conditions: (1) this device may not cause harmful interference, and

(2) this device must accept any interference received, including interference that may cause undesired operation.

This equipment requires shielded interface cables in order to meet FCC class B limit. Any unauthorized changes or modifications not expressly approved by the party responsible for compliance could void the user's authority to operate the equipment.

**For Canada**

## **NOTICE**

This Class B digital apparatus meets all requirements of the Canadian Interference-Causing Equipment Regulations.

## **AVIS**

Cet appareil numérique de la classe B respecte toutes les exigences du Règlement sur le matériel brouilleur du Canada.

**For C.A. US (Proposition 65)**

## **WARNING**

This product contains chemicals known to cause cancer, birth defects and other reproductive harm, including lead.

**For China**

## 有关产品中所含有害物质的说明

本资料就本公司产品中所含的特定有害物质及其安全性予以说明。 本资料适用于 2007年3月1日以后本公司所制造的产品。

### 环保使用期限

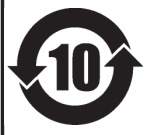

此标志适用于在中国国内销售的电子信息产品,表示环保使用期限的年数。所谓环保使用期限是指在自制造日起的规 定期限内, 产品中所含的有害物质不致引起环境污染, 不会对人身、财产造成严重的不良影响。 环保使用期限仅在遵照产品使用说明书, 正确使用产品的条件下才有效。 不当的使用, 将会导致有害物质泄漏的危险。

## 产品中有毒有害物质或元素的名称及含量

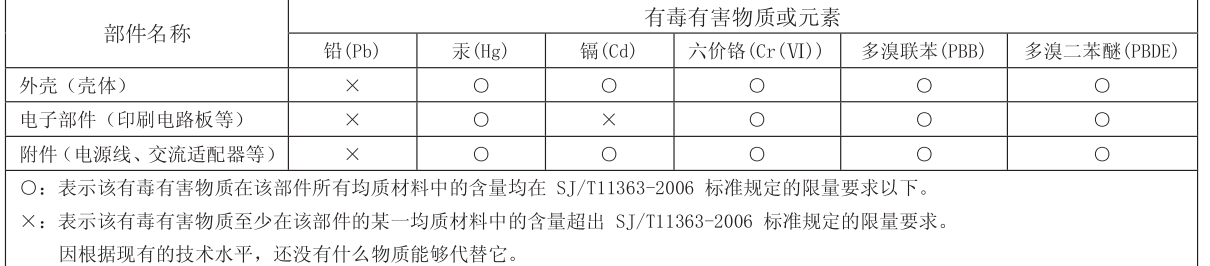

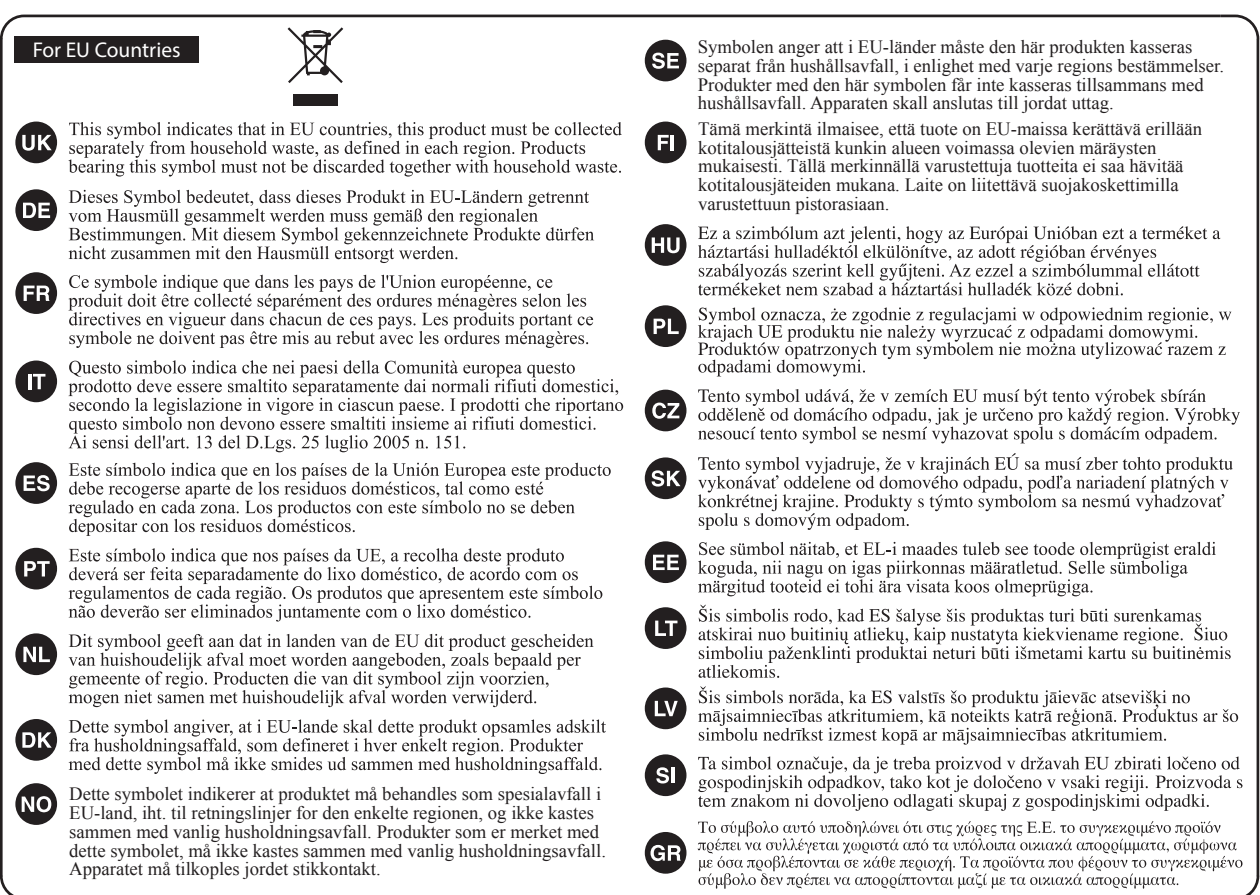

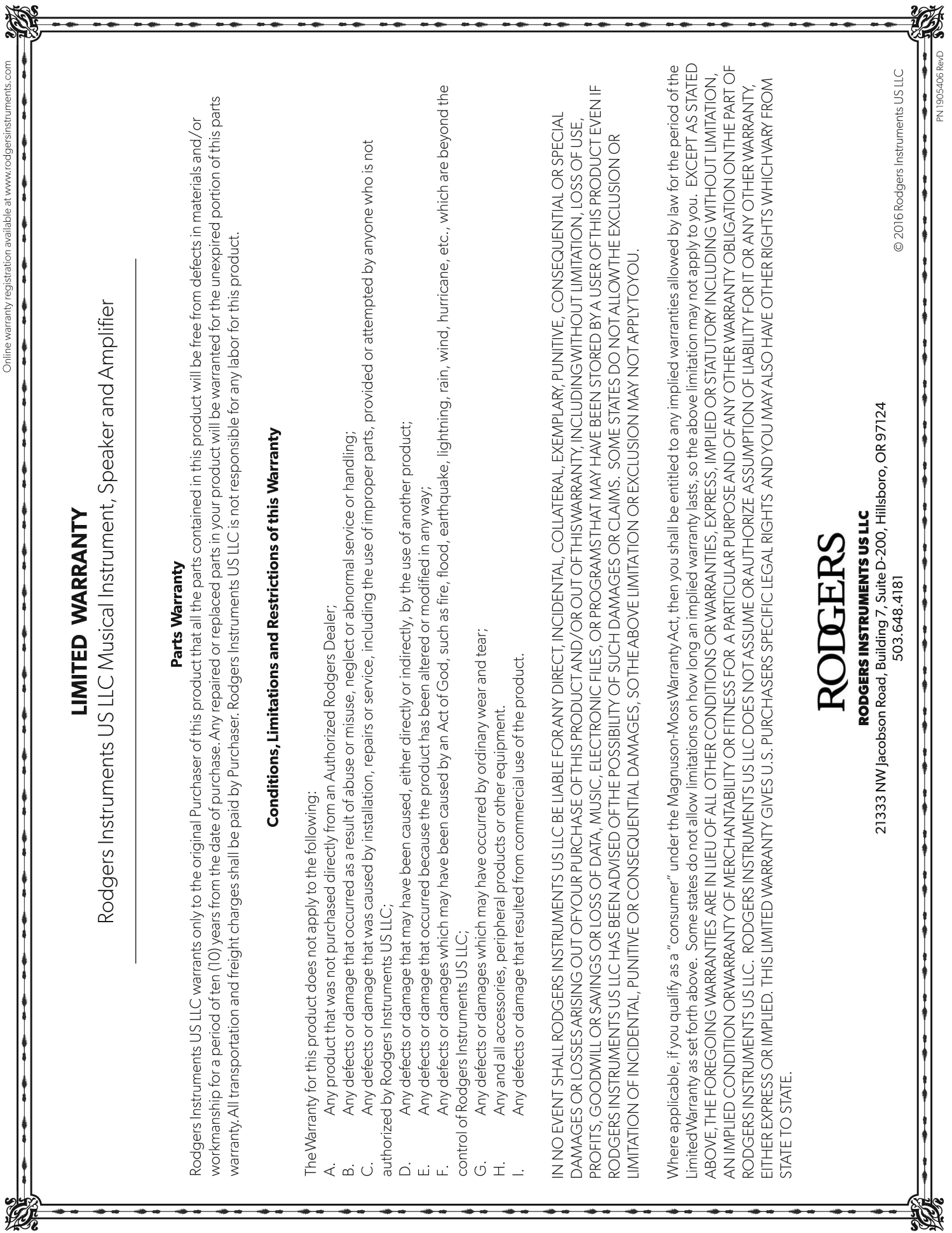

Online warranty registration available at www.rodgersinstruments.com

 $22\pi$ 

### **DEDICATED TO MOVING HEA RTS A ND SOULS**

Since 1958, Rodgers has been committed to heightening the spiritual experience of audiences with the transformational power of music. Rodgers organs not only capture the essence of American pipe organ sound, they have led the way in making organs more accessible to places of worship, universities, music schools, and enthusiasts around the world.

#### **RODGERS INSTRUMENTS US LLC**

21333 NW Jacobson Road, Building 7, Suite D-200, Hillsboro, OR 97124 **PHONE** 503.648.4181 **WEB** rodgersinstruments.com